МЕЖГОСУДАРСТВЕННОЕ ОБРАЗОВАТЕЛЬНОЕ УЧРЕЖДЕНИЕ ВЫСШЕГО ОБРАЗОВАНИЯ «БЕЛОРУССКО-РОССИЙСКИЙ УНИВЕРСИТЕТ»

Кафедра «Металлорежущие станки и инструменты»

# **ИНФОРМАЦИОННЫЕ СИСТЕМЫ И ТЕХНОЛОГИИ**

*Методические рекомендации к практическим занятиям для студентов специальности 1-40 05 01* **«***Информационные системы и технологии*  **(***по направлениям***)»** *дневной и заочной форм обучения*

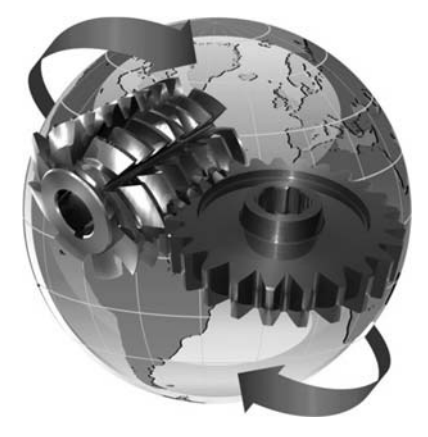

Могилев 2023

УДК 004 ББК 32.973 И74

### Рекомендовано к изданию учебно-методическим отделом Белорусско-Российского университета

Одобрено кафедрой «Металлорежущие станки и инструменты» «30» мая 2023 г., протокол № 13

Составитель канд. техн. наук, доц. С. Н. Хатетовский

Рецензент канд. техн. наук, доц. М. Н. Миронова

Методические рекомендации к практическим занятиям предназначены для студентов специальности 1-40 05 01 «Информационные системы и технологии (по направлениям)».

#### Учебное издание

#### ИНФОРМАЦИОННЫЕ СИСТЕМЫ И ТЕХНОЛОГИИ

Ответственный за выпуск С. Н. Хатетовский

Корректор А. А. Подошевко

Компьютерная верстка Н. П. Полевничая

Подписано в печать . Формат 60×84/16. Бумага офсетная. Гарнитура Таймс. Печать трафаретная. Усл. печ. л. . . Уч.-изд. л. . . Тираж 44 экз. Заказ №

> Издатель и полиграфическое исполнение: Межгосударственное образовательное учреждение высшего образования «Белорусско-Российский университет». Свидетельство о государственной регистрации издателя, изготовителя, распространителя печатных изданий № 1/156 от 07.03.2019. Пр-т Мира, 43, 212022, г. Могилев.

> > © Белорусско-Российский университет, 2023

# **Содержание**

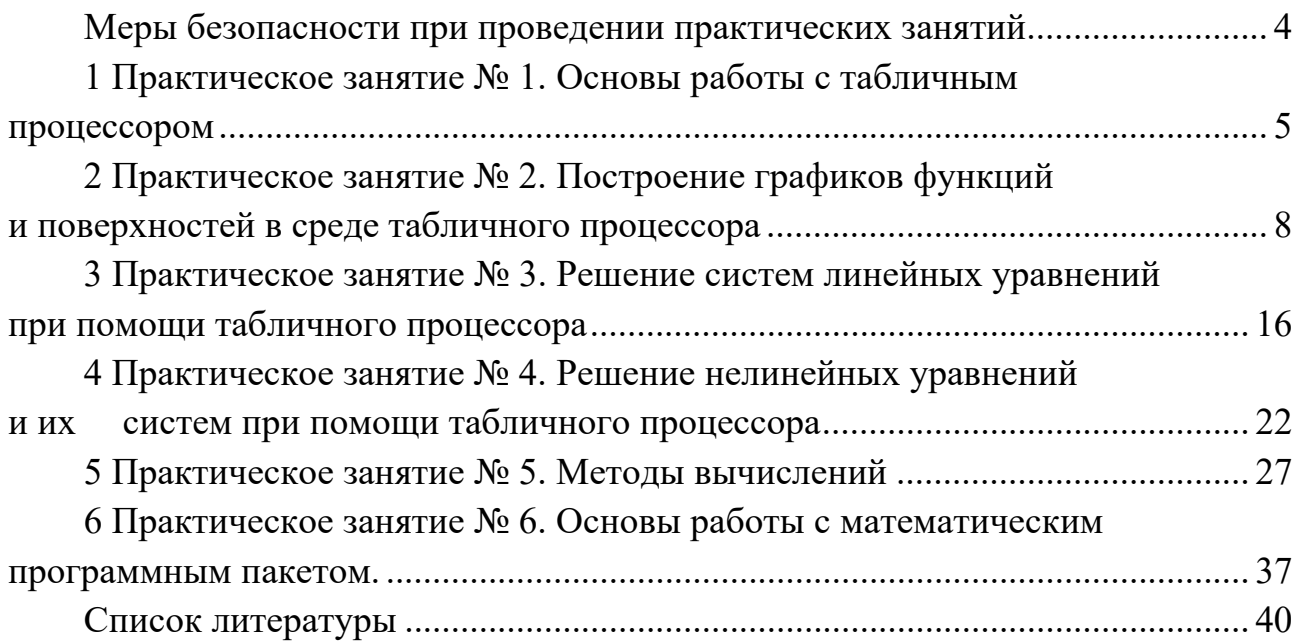

# **Меры безопасности при проведении практических занятий**

Не работайте за компьютером при наличии внешних повреждений корпуса или изоляции силовых кабелей.

Не кладите на корпус системного блока и не храните на нем разные предметы, особенно тяжелые, т. к. в этом случае может возникнуть вибрация, которая может вызвать нарушения работы компьютера.

Не рекомендуется включать компьютер в розетки без заземления. Розетки и вилки должны быть цельными, без повреждений.

Не включайте компьютер в помещении с высокой влажностью.

Не оставляйте работающий ПК без присмотра длительное время.

Провода и силовые кабеля компьютера должны быть расположены так, чтобы исключить возможность наступить на них или поставить что-то тяжелое.

Нельзя работать с компьютером при открытом корпусе системного блока.

# **1 Практическое занятие № 1. Основы работы с табличным процессором**

*Пример* Ввести исходные данные (три набора значений) на первый рабочий лист. Добавить заголовок, расположив его по центру таблицы; шапку таблицы набрать полужирным шрифтом, первый столбец курсивом. Шапку и первый столбец выполнить в цвете (шрифт и фон). Оформить таблицу с помощью обрамления. Скопировать таблицу на второй лист книги, дальнейшие действия выполнять на втором листе книги. Выполнить вычисления по заданной формуле. Вычислить сумму и среднее арифметическое значений каждого набора.

#### *Решение*

Введем исходные данные на первый рабочий лист MS Excel. Для этого в ячейки A2, A3, A4, A5 и A6 введем имена переменных: a, b, c, n и m. В ячейки B1, С1 и D1 введем номера наборов значений: I, II, III. Затем заполним ячейки B2:D6 в соответствии с вариантом. Фрагмент рабочего листа MS Excel будет иметь вид, изображенный на рисунке 1.1.

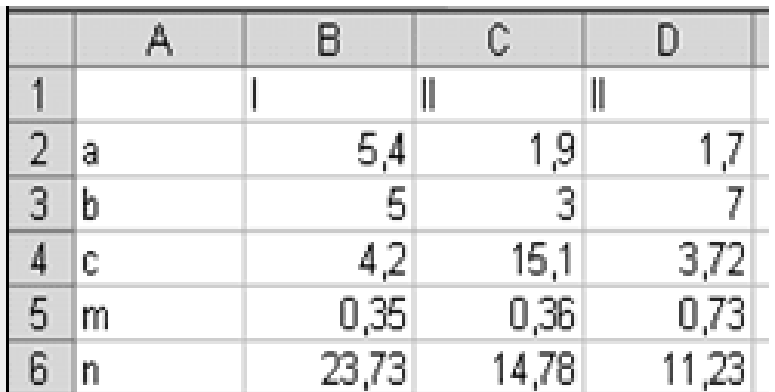

Рисунок 1.1 – Исходные данные

Для того чтобы можно было добавить к полученной таблице заголовок, необходимо вначале добавить пустую строку. Установим курсор в ячейку А1 и выполним команду контекстного меню «Вставить», выполнение которой влечет за собой появление диалогового окна, в котором выбираем «строку». Введем фразу «Практическое занятие 1» в ячейку А1, которая теперь свободна, т. к. вся таблица сместилась вниз на одну строку. Для оформления заголовка выделим ячейки А1:D1. Затем выполним команду «Формат ячеек» контекстного меню. Используем появившийся диалог для выравнивания данных по центру и объединения ячеек (рисунок 1.2). Для создания границ, цветового оформления, задания шрифта также используем команду «Формат ячеек», выделив предварительно целевой диапазон.

Для оформления данных вместо команды «Формат ячеек» можно использовать команды, размещенные в группах «Шрифт», «Выравнивание», «Число» вкладки «Главная».

|                |   |                        | C     | D  |
|----------------|---|------------------------|-------|----|
|                |   | Практическое занятие 1 |       |    |
| $\overline{2}$ |   |                        |       |    |
| $\overline{3}$ |   |                        |       |    |
|                |   |                        |       |    |
| 5              | С |                        | 15,10 | 3. |
| ĥ              | m |                        |       |    |
|                |   |                        |       |    |

Рисунок 1.2 – Создание заголовка и границ

Копирование таблицы на другой лист данной рабочей книги можно выполнить при помощи команд «Копировать» и «Вставить», которые доступны на вкладке «Главная» в группе «Буфер обмена» и в контекстном меню. Для этого необходимо: выделить нужный диапазон ячеек; выполнить команду «Копировать»; выделить ячейку; выполнить команду «Вставить». В результате левая верхняя ячейка копии таблицы совпадет с выделенной ячейкой.

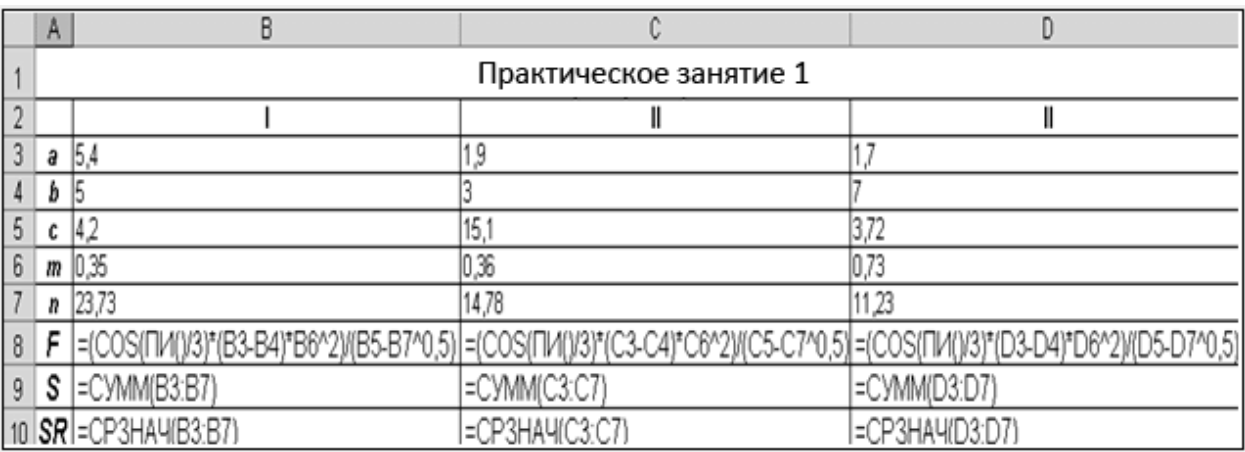

Организацию вычислений осуществляем согласно рисунку 1.3.

Рисунок 1.3 – Организация вычислений

Формулы достаточно набрать только в ячейках, соответствующих первому набору значений, т. е. в ячейках B8, B9 и B10. Далее выделяем диапазон B8:B10 и, используя автозаполнение, копируем его значения в соседние ячейки, т. е. в C8:C10 и D8:D10.

#### **Задание**

Решить задачу по примеру. Исходные данные по вариантам представлены на рисунке 1.4.

| Nº1  |                | $\frac{(a+b)\cdot c^2\cdot \sin(c)}{m-\sqrt{n}}$                            |        | Nº2              |                         | $2cos(a) (a+b)$<br>$m^3 \cdot c - \sqrt{n}$                                                                                                    |        | Nº3  |        | $\frac{tg^3(b) (a + \sqrt{b})m}{(c-n)^2}$                    |        |
|------|----------------|-----------------------------------------------------------------------------|--------|------------------|-------------------------|----------------------------------------------------------------------------------------------------|--------|------|--------|--------------------------------------------------------------|--------|
|      | T.             | ٠                                                                           | п      |                  | ı                       | n                                                                                                    | ш      |      | 1      | ı                                                            | Ш      |
| a    | 4,3            | 5,2                                                                         | 2,13   | a                | 13,5                    | 18,5                                                                                                    | 11,8   | a    | 2,754  | 3,236                                                        | 4,523  |
| ь    | 17,21          | 15,32                                                                       | 22,16  | ь                | 3,7                     | 5,6                                                                                                    | 7,4    | b    | 11,7   | 15,8                                                         | 10,8   |
| c    | 8,2            | 7,5                                                                         | 6,3    | c                | 4,22                    | 3,42                                                                                                    | 5,82   | c    | 0,65   | 0,65                                                         | 0,85   |
| m    | 12,417         | 21,823                                                                      | 16,825 | m                | 34,5                    | 26,3                                                                                                    | 26,7   | m    | 2      | 3                                                            | 5      |
| u    | 8,37           | 7,56                                                                        | 8,13   | u                | 23,725                  | 14,782                                                                                                    | 11,234 | u    | 6,32   | 7,18                                                         | 4,17   |
| Nº4  |                | $(a+bc)$ log(m)<br>$\sqrt[3]{\sin^2(n)}$                                    |        | Nº5              |                         | $\ln^2(b) - \left  \frac{(a-b)\sqrt[4]{c}}{\sqrt{m+n^2}} \right $                                                                                            |        | Nº6  |        | $arctg(\pi a - b)^2$<br>$\sqrt{\sqrt{m}+n^{\epsilon}}$       |        |
|      | $\mathbf{I}$   | п                                                                           | π      |                  | г                       | п                                                                                                    | Ш      |      | 1      | п                                                            | π      |
| a    | 23,16          | 17,41                                                                       | 32,37  | a                | 22,16                   | 15,71                                                                                                    | 12,31  | a    | 16,342 | 12,751                                                       | 31,456 |
| d    | 8,32           | 1,27                                                                        | 2,35   | b                | 5.03                    | 3,28                                                                                                    | 1,73   | d    | 2,5    | 3,7                                                          | 7,3    |
| c    | 145,5          | 342,3                                                                       | 128,7  | c                | 3,6                     | 7,2                                                                                                    | 3,7    | ¢    | 1      | 2                                                            | 3      |
| m    | 28.6           | 11,7                                                                        | 27,3   | m                | 12,37                   | 13,752                                                                                                    | 17,428 | m    | 9.14   | 8.12                                                         | 6,71   |
| u    | 0.28           | 0,71                                                                        | 0.93   | n                | 86.2                    | 33,7                                                                                                    | 41,7   | U    | 3,6    | 1,7                                                          | 5.8    |
| Nº7  |                | $e^n \cdot \sqrt{na^2 + mb^2}$<br>$6\pi\sqrt{c}$                            |        | N <sub>2</sub> 8 |                         | $\sqrt[n]{\frac{a^3}{n}} + \frac{(\sqrt{a-b})}{n}$                                                                                                    |        | Nº9  |        | $\frac{(\sqrt[3]{a-b})+3\sqrt[6]{a^2}}{\sqrt{m}(n+a)}$       |        |
|      | 1              | ٠                                                                           | Ш      |                  | ı                       | ٠                                                                                                    | Ш      |      | 1      | п                                                            | Ш      |
| a    | 23,16          | 17,41                                                                       | 32,37  | a                | 16.342                  | 12.751                                                                                                    | 31.456 | a    | 10.82  | 9.37                                                         | 11.45  |
| ь    | 8.32           | 1.27                                                                        | 2.35   | b                | 14.32                   | 10.324                                                                                                    | 29.678 | b    | 2.786  | 3.108                                                        | 4.431  |
| c    | 145.5          | 342.3                                                                       | 128.7  | c                | 38.17                   | 23.76                                                                                                    | 33.28  | c    | 3      | 4                                                            | 5      |
| m    | 28.6           | 11.7                                                                        | 27.3   | m                | $\overline{\mathbf{c}}$ | 3                                                                                                    | 4      | ш    | 0.28   | 0.46                                                         | 0.75   |
| U    | 0.28           | 0.71                                                                        | 0.93   | u                | 3.6                     | 1.7                                                                                                    | 5.8    | U    | 14.7   | 15.2                                                         | 16.7   |
| Nº10 |                | $(c^m+b^{2n-1})\cdot\sqrt{a}$<br>$\sin\left(\frac{\pi}{m}\right)$           |        | Nº11             |                         | $\sqrt[3]{\cos\left(\frac{\pi}{c}\right)} \cdot \frac{(a+b)c^m}{m-n}$ $\sqrt{8\pi n}$ $\sqrt{\frac{\sin(\pi)}{m}}$ $+\left(\frac{\sqrt{8a}+b}{c-n}\right)^2$ |        |      |        |                                                              |        |
|      | ı              |                                                                             | и      |                  | ŧ                       | ı                                                                                                    | в      |      |        | Ħ                                                            | и      |
| ã    | 2.0435         | 1.1752                                                                      | 4.5681 | a                | 5.3                     | 6.2                                                                                                    | 23,13  | ā    | 12.5   | 19.5                                                         | 12.8   |
| ъ    | 4.2            | 3,8                                                                         | 6.3    | ь                | 18.21                   | 16.32                                                                                                    | 23.16  | ъ    | 3.2    | 5.9                                                          | 7.2    |
| c    | 1.2            | 5.7                                                                         | 2.99   | с                | 1.                      | 2                                                                                                    | з      | c    | 4.22   | 3.49                                                         | 5.82   |
| m    | $\overline{c}$ | 3                                                                           | 5      | m                | 13.417                  | 20.863                                                                                                    | 17.925 | m    | 1      | $\mathbf{3}$                                                 | 5      |
| n    | 1              | 2                                                                           | з      | п                | 8.371                   | 7.562                                                                                                    | 8.134  | п    | 23.722 | 14.782                                                       | 11.232 |
| Nº13 |                | $\frac{(a+b)\sqrt[3]{m^2} \cdot \log^3\left(\frac{\pi}{m}\right)}{(c-n)^4}$ |        | Nº14             |                         | $\frac{(a+b)(m)^{n+1}}{\cos(\pi/b)\sqrt{c-n}}$                                                                                                    |        | Nº15 |        | $\frac{\ln (c^2) \cdot (a+b) \sqrt[n]{\pi}}{\sqrt{(m-n)^3}}$ |        |
|      | r              | ı                                                                           | ш      |                  | r                       | ı                                                                                                    | Ш      |      | t      | ı                                                            | ш      |
| a    | 3.754          | 4.236                                                                       | 5.523  | a                | 25.16                   | 16.41                                                                                                    | 12.37  | ā    | 22.16  | 15.71                                                        | 12.31  |
| ъ    | 11.3           | 14.8                                                                        | 10.5   | ъ                | 8.52                    | 1.67                                                                                                    | 2.25   | ъ    | 5.03   | 3.28                                                         | 1.73   |
| c    | 0.63           | 0.64                                                                        | 0.85   | c                | 143.5                   | 356.3                                                                                                    | 124.7  | с    | 3.6    | 7.2                                                          | 3.7    |
| m    | 7              | 3                                                                           | 6      | m                | 28.7                    | 14.6                                                                                                    | 26.3   | m    | 5      | 6                                                            | 7      |
| n    | 6.32           | 7.15                                                                        | 4.15   | n                | $\mathbf{1}$            | 2                                                                                                    | 3      | n    | 1      | 3                                                            | 5      |

Рисунок 1.4 – Исходные данные к практическому занятию  $\mathbb{N}$ <sup>0</sup> 1

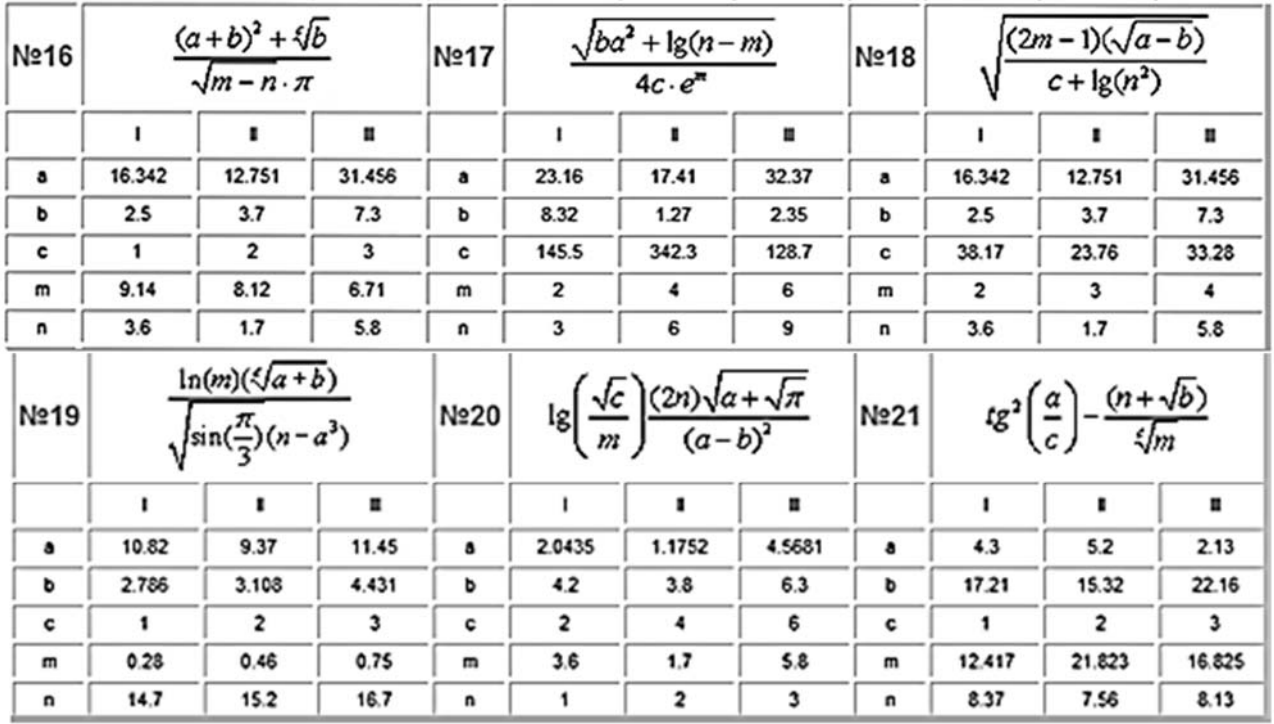

Окончание рисунка 1.4

#### Контрольные вопросы

1 Что такое электронные таблицы и как они устроены?

2 Что такое ячейка, диапазон, адрес ячейки?

3 Что такое абсолютная и относительная ссылки?

4 Что означает задать формат ячейки?

# 2 Практическое занятие № 2. Построение графиков функций и поверхностей в среде табличного процессора

Пример 1 - Построить график функции

$$
f(x) = \sqrt[3]{x^2 \cdot (x+3)}.
$$
 (2.1)

#### Решение

Определим функцию  $f(x)$ . Для этого в ячейки A1:A21 необходимо ввести значение аргумента при помощи автозаполнения, в данном случае с шагом 0.5. вводится значение функции, вычисляемое ячейку **B1**  $\Pi$ <sup>O</sup> <sub>B</sub>  $\Phi$ ODMVле =  $(A1^2*(A1+3))^2(1/3)$ . Ячейки B2:B21 заполняются копированием формулы из ячейки **B1**.

Далее выделим диапазон A1:B21 и воспользуемся «Мастером диаграмм» (рисунок 2.1). Для построения графика функции лучше выбрать точечную диаграмму со значениями, соединенными сглаживающими линиями без маркеров. Чтобы график получился выразительным, можно определить промежуток изменения аргумента, увеличить толщину линий, выделить оси координат, нанести на них соответствующие деления, сделать подписи на осях и вывести заголовок.

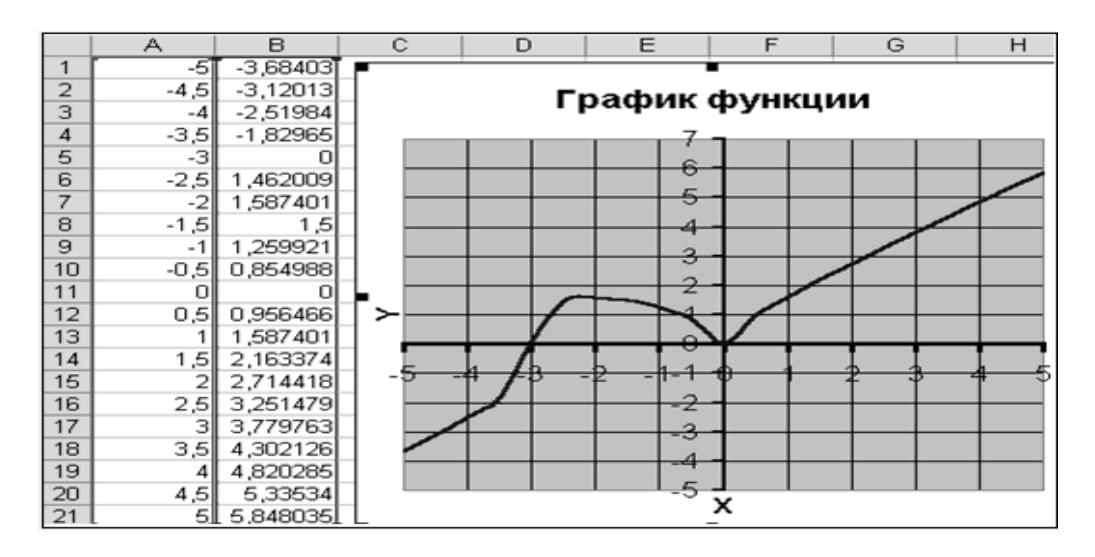

Рисунок 2.1 – График функции (2.1)

*Пример 2*  Построить график функции

$$
f(x) = \frac{4 \cdot x^2 + 5}{4 \cdot x + 8}.
$$
 (2.2)

#### *Решение*

При построении этого графика следует обратить внимание на область определения функции. В данном случае функция не существует при обращении знаменателя в ноль, т. е. при  $x \neq -2$ .

На рисунке 2.2 видно, что значение аргумента задано в два этапа, не включая  $-2$  с шагом 0,2.

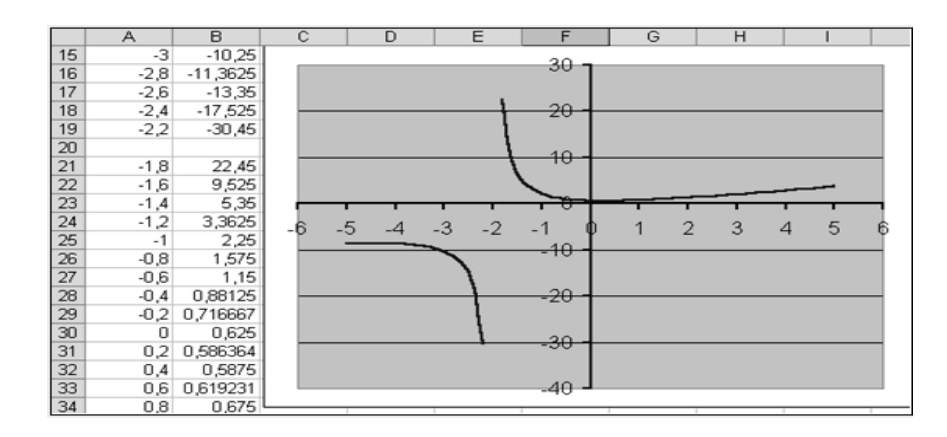

Рисунок 2.2 – График функции (2.2)

Пример 3 - Построить график функции

$$
f(x) = \begin{cases} 1 + x, x < 0; \\ e^2, x \in (0,1); \\ x^2, x \ge 1. \end{cases}
$$
 (2.3)

#### Решение

При построении этого графика следует использовать функцию «ЕСЛИ». Например, в ячейке А7 (рисунок 2.3) находится начальное значение аргутогда ячейку  $B7$ необходимо мента.  $\mathbf{B}$ ввести формулу  $=$ ECJI $M(A7<0;1+A7;$ ECJI $M(A7>=1;A7^2;$ EXP $(A7))$ ).

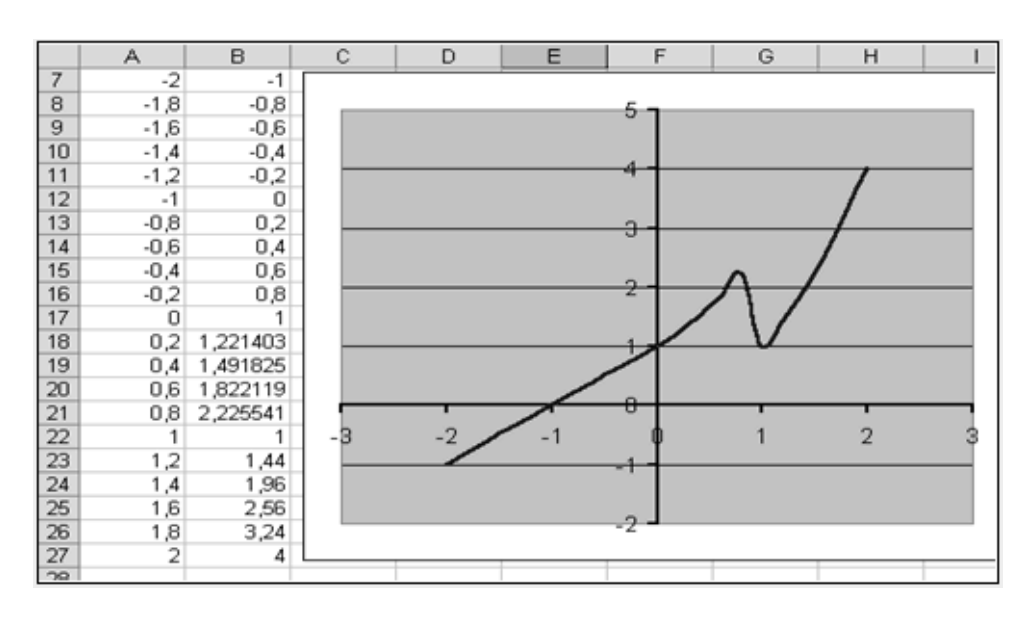

Рисунок 2.3 – График функции (2.3)

Пример 4 - Изобразите кривую, заданную неявно уравнением  $4y^2 + 5x^2 - 20 = 0$ .

#### Решение

В связи с тем, что кривая задана неявно, для ее построения необходимо разрешить заданное уравнение относительно переменной у:

$$
y_1 = f_1(x) = \frac{\sqrt{20 - 5 \cdot x^2}}{2};
$$
\n(2.4)

$$
y_2 = f_2(x) = -\frac{\sqrt{20 - 5 \cdot x^2}}{2}.
$$
 (2.5)

Поскольку эти функции содержат в числителе выражение под знаком квадратного корня, то обязательным условием их существования будет выполнение следующего неравенства:  $-2 \le x \le 2$ .

Теперь перейдем к построению графика.

Для этого в диапазон А3:А43 введем значения аргумента (от -2 до 2 с шагом 0.1). В ячейку ВЗ введем формулу для вычисления значений функции  $f_1(x)$ : =КОРЕНЬ(20-5\*\$А3^2)/2. В ячейку С3 введем формулу для вычисления значений функции  $f_2(x)$ : =-КОРЕНЬ(20-5\*\$А3^2)/2. Далее скопируем эти формулы до В43 и С43 соответственно. Затем выделим диапазон А3:С43 и, воспользовавшись «Мастером диаграмм», построим графики функций (рисунок 2.4).

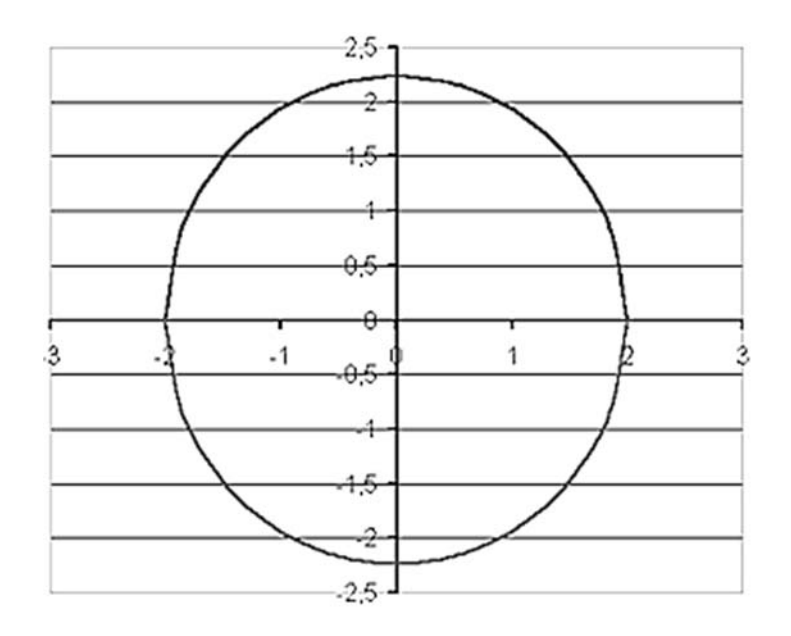

Рисунок 2.4 – Кривая, заданная неявно

Пример 5 - Построить верхнюю часть эллипсоида, заданного уравнением

$$
\frac{x^2}{9} + \frac{y^2}{16} + \frac{z^2}{4} = 1.
$$
 (2.6)

Решение

Для построения поверхности необходимо разрешить заданное уравнение относительно переменной z:

$$
z = \pm 2 \cdot \sqrt{1 - \frac{x^2}{9} - \frac{y^2}{16}}.
$$
 (2.7)

Верхняя часть эллипсоида задается уравнением

$$
z = 2 \cdot \sqrt{1 - \frac{x^2}{9} - \frac{y^2}{16}}.
$$
 (2.8)

При этом должно соблюдаться условие

$$
1 - \frac{x^2}{9} - \frac{y^2}{16} \ge 0,
$$
\n(2.9)

откуда следует

$$
y \le \pm 4 \tag{2.10}
$$

$$
x \le \pm 3. \tag{2.11}
$$

В диапазон В1:J1 введем последовательность значений переменной у: -4, -3, ..., 4, а в диапазон ячеек A2:A14 последовательность значений  $-2,5,...,$ переменной х:  $-3,$  $3.$ B ячейку  $B<sub>2</sub>$ введем формулу  $=2*(1-(\$A2^2)/9-(B\$1^2)/16)^0$ ,5. Знак \$, стоящий перед буквой в имени ячейки, дает абсолютную ссылку на столбец с данным именем, а знак \$, стоящий перед цифрой, - абсолютную ссылку на строку с этим именем. Поэтому при копировании формулы из ячейки В2 в ячейки диапазона В2:J14 в них будет определено значение  $z$  при соответствующих значениях  $x$ ,  $y$ . Таким образом, создается таблица значений z (рисунок 2.5).

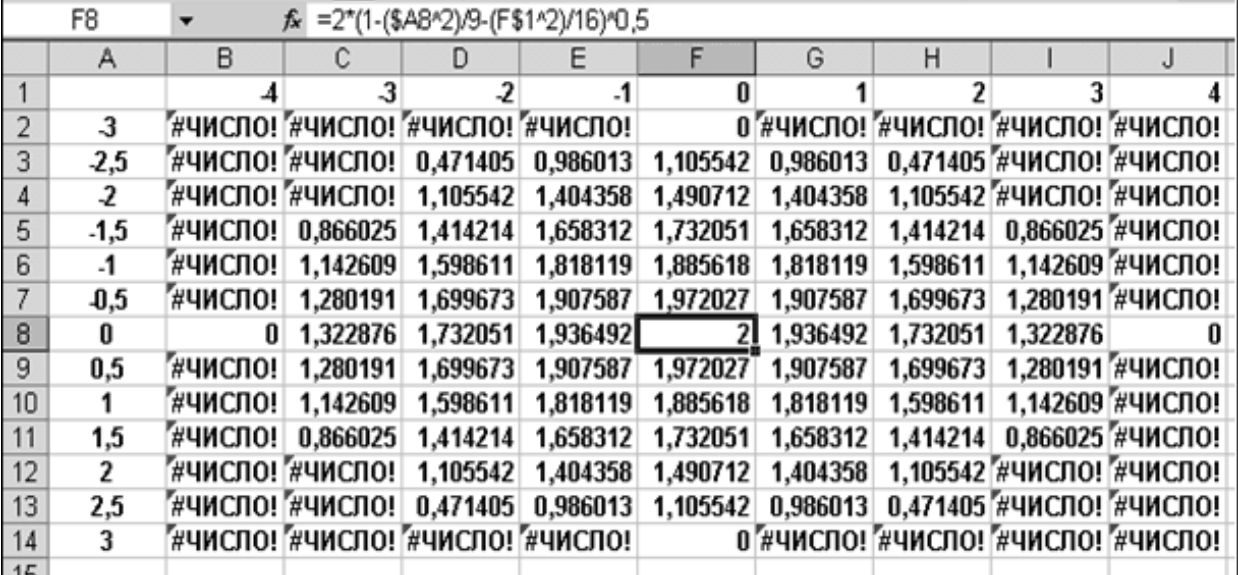

Рисунок 2.5 - Таблица значений

Выделим диапазон ячеек А1:J14, содержащий таблицу значений функции и ее аргументов, вызовем «Мастер диаграмм». Получим изображение заданной поверхности (рисунок 2.6).

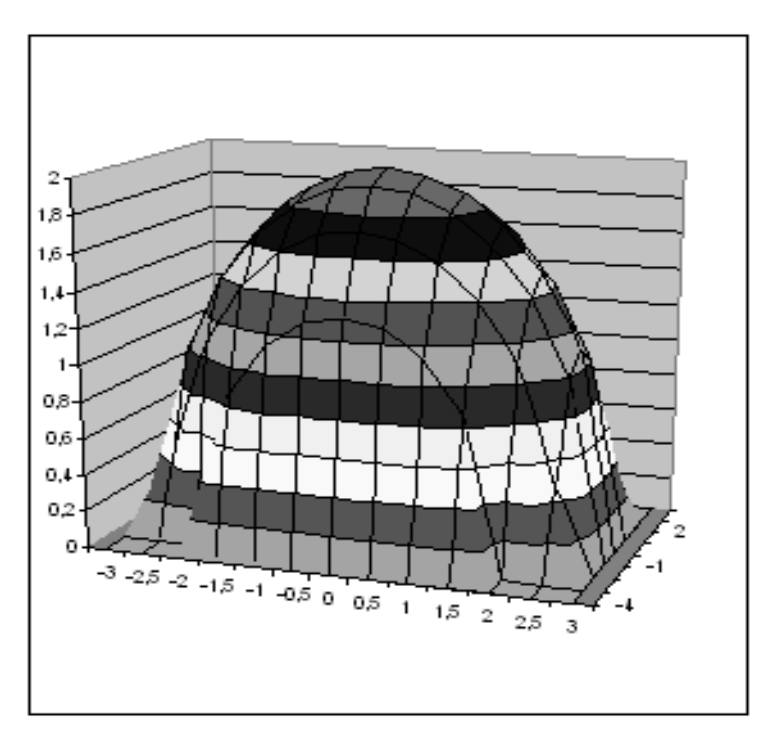

Рисунок 2.6 Поверхность

# **Задание**

Решить задачи по примерам 1-5. Исходные данные по вариантам представлены, соответственно, на рисунках 2.7-2.11.

В задаче по примеру 5 требуется построить двуполостный гиперболоид, задаваемый уравнением

$$
\frac{x^2}{a^2} + \frac{y^2}{b^2} + \frac{z^2}{c^2} = \pm 1.
$$
 (2.12)

| <b>Nº</b>               | f(x)                                    | N <sub>2</sub> | f(x)                                    |
|-------------------------|-----------------------------------------|----------------|-----------------------------------------|
| 1                       | $\sqrt[3]{(1+x)(x^2+2x-2)}$             | 11             | $\sqrt[3]{(1-x)(x^2-2x-2)}$             |
| $\overline{\mathbf{z}}$ | $\sqrt[3]{(x^2-4x+3)^2}$                | 12             | $\sqrt[3]{x^2(x^2+2)^2}$                |
| 3                       | $\sqrt[3]{(3+x)x^2}$                    | 13             | $\sqrt[3]{(x+2)^2(x-1)}$                |
| 4                       | $\sqrt[3]{(2+x)^2(x^2-4)}$              | 14             | $\sqrt[3]{(x-2)^2(x+1)}$                |
| 5                       | $\sqrt[3]{(1+x)^2} - \sqrt[3]{(x+2)^2}$ | 15             | $\sqrt[3]{(2+x)^2} - \sqrt[3]{(x+3)^2}$ |

Рисунок 2.7 – Исходные данные к задаче по примеру 1

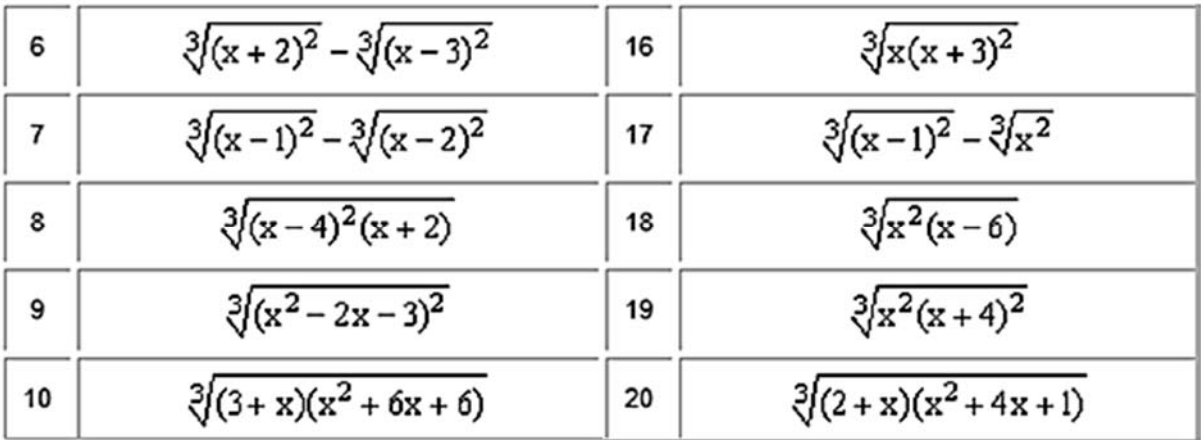

Окончание рисунка 2.7

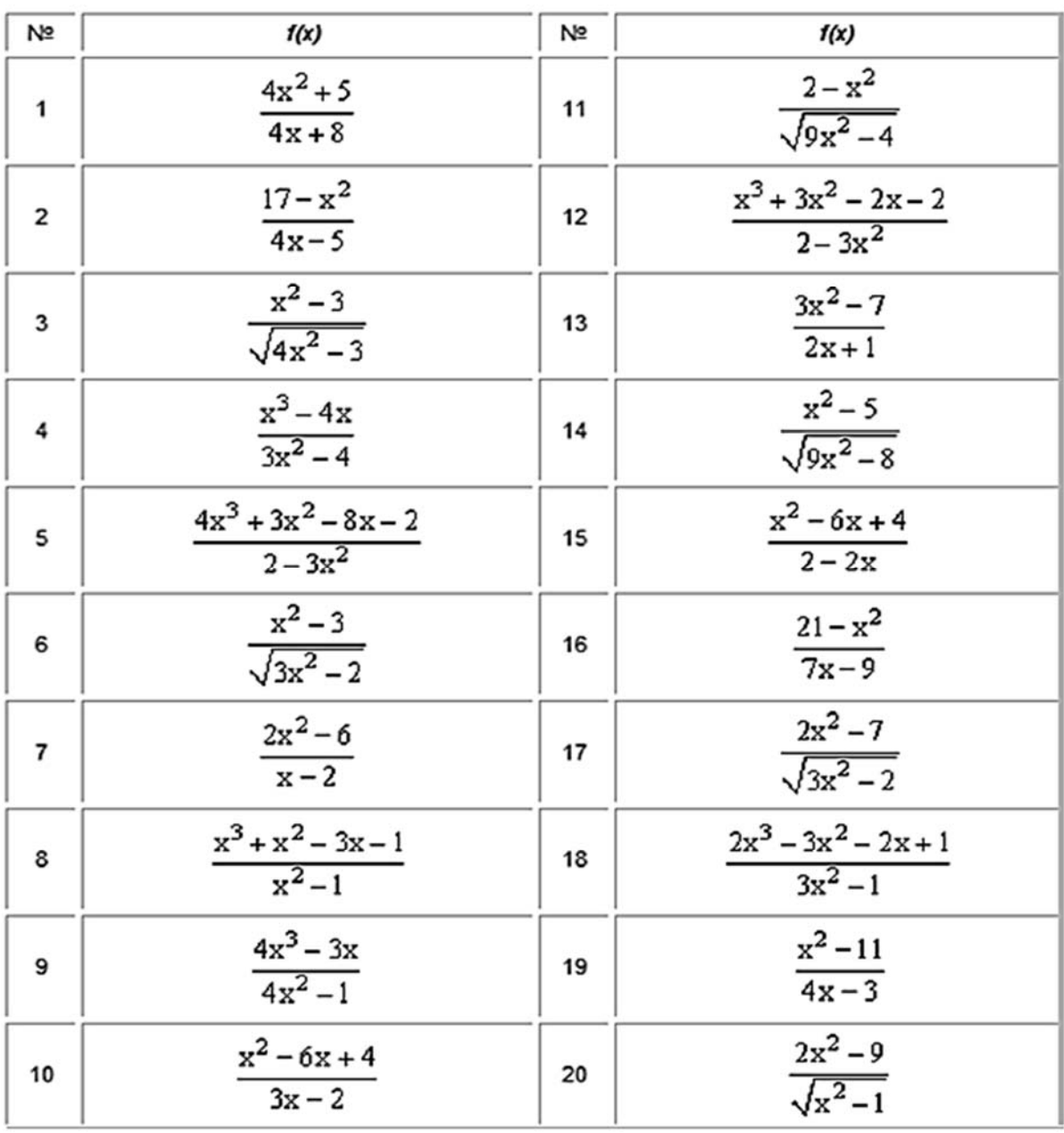

Рисунок 2.8 – Исходные данные к задаче по примеру 2

| N2                      | Γ(x)                                                                                                 | Nz | f(x)                                                                                                    | N <sub>2</sub> | Γ(x)                                                                                                    |
|-------------------------|----------------------------------------------------------------------------------------------------|----|----------------------------------------------------------------------------------------------------|----------------|----------------------------------------------------------------------------------------------------|
| 1                       | $\frac{1+x^2}{\sqrt{1+x^4}}$ , x $\leq 0$<br>$z \pm \frac{\sin^2 \pi}{2+ \pi}, x > 0$                | ۰8 | $\sqrt{1+x^2-\cos^2 x}, x \le 0$<br>$\frac{x}{\sqrt[3]{e^{x+1}}}$ , $x > 0$                                | 15             | $\sqrt{1+x^2}$ , $x \le 0$<br>$\left\{\frac{1+2}{1+\sqrt[3]{1+e^{0.2x}}}, x>0\right\}$                                   |
| $\overline{c}$          | $3\sin x - \cos^2 x, x \leq 0$<br>$3\sqrt{1+x^2}$ , x > 0                                            | 9  | $3\sin^2 x - \cos x, x \leq 0$<br>$\sqrt{2+x^2}$ , x > 0                                                   | 16             | $sin x - 2cos x x \le 0$<br>$\sqrt{1+x^2}$ , x > 0                                                                       |
| $\overline{\mathbf{3}}$ | $\frac{1+ x }{\sqrt[3]{1+x+x^2}}, x \leq -1$<br>$2\ln(1+x^2), x \in (-1,0)$<br>$(x+x)^3$ , $x \ge 0$ | 10 | $\frac{1+x}{1+x^2}$ , x < 0<br>$\sqrt{1+\frac{x}{1+x}}, x \in (0,1)$<br>$2\left[\sin(3x)\right], x \geq 1$ | 17             | $\frac{1+x}{\sqrt{1+x^2}}$ , $x \le 0$<br>$\begin{cases} -x + 2e^{-2x}, x \in (0,1) \\  2-x ^{1/3}, x \ge 1 \end{cases}$ |
| $\overline{\mathbf{r}}$ | $\frac{3x^2}{1+x^2}$ , $x \le 0$<br>$\sqrt{1+\frac{2x}{1+x^2}}, x>0$                                 | 11 | $3x + \sqrt{1 + x^2}$ , x < 0<br>$2 \cos x \cdot e^{-2x}$ , $x \in [0,1]$<br>2 sin 3x, x > 1               | 13             | $\sqrt{1+ x } \times 50$<br>$\frac{1+3x}{2+3x+5}$ , x > 0                                                                |
| 5                       | $\frac{3 + \sin x}{1 + x^2}, x \le 0$<br>$2x^2 \cos^2 x, x > 0$                                      | 12 | $\sqrt[3]{1+x^2}$ , x $\leq 0$<br>$\frac{1+z}{1+cos^2x}$ , x > 0                                           | 19             | $\begin{cases} \frac{1+\cos x}{1+x^2}, & x \leq 0 \end{cases}$<br>x cos x, x > 0                                         |
| 6                       | $\int \frac{3 + \sin^2 2x}{1 + \cos^2 x} x \le 0$<br>$2\sqrt{1+2x}$ , x > 0                          | 13 | $\frac{\sqrt{1+ x }}{2+ x }, x \leq 0$<br>$\frac{1+x}{2 \cdot \cos^3 x}$ , x > 0                           | 20             | $x + \sqrt{1 + x^2}$ , x < 0<br>$\sin x \cdot e^{-x}$ , $x \in [0,1]$<br>$2\cos^2 x x > 1$                               |
| 7                       | $\begin{cases} \frac{ x }{1+x^2} e^{-2x}, x < 0 \\ \sqrt{1+x^2}, x \ge 0 \end{cases}$                | 14 | $\sqrt{\frac{ x }{1+x^2}}, x < 0$<br>$\sqrt{1+x}$ , $x \ge 0$                                              | 21             | $\left\vert x\right\vert e^{-2x},x<0$<br>$\frac{1}{\sqrt{1+x^2}}$ , $x \ge 0$                                            |

Рисунок 2.9 – Исходные данные к задаче по примеру 3

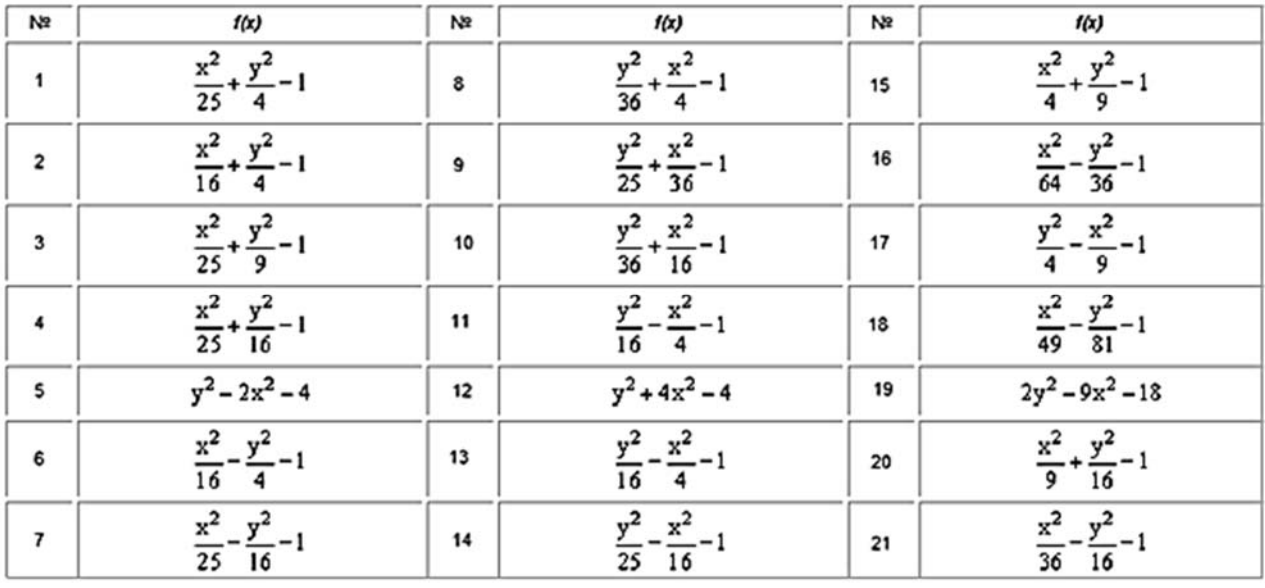

Рисунок 2.10 – Исходные данные к задаче по примеру 4

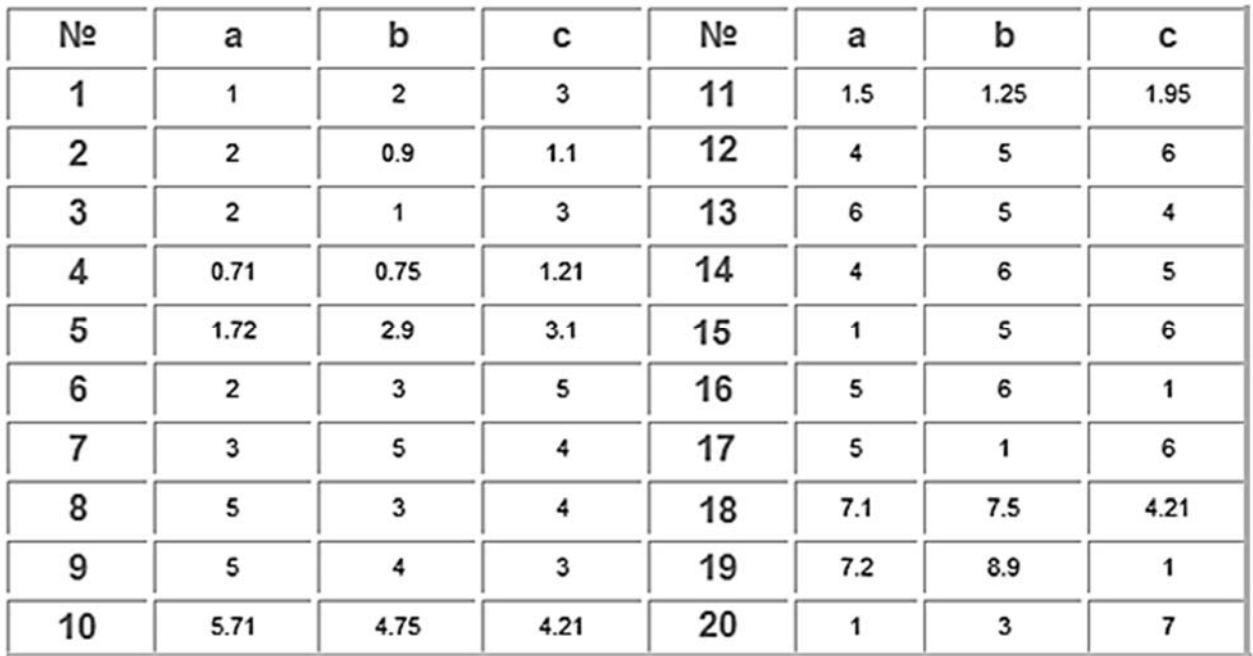

Рисунок 2.11 – Исходные данные к задаче по примеру 5

#### Контрольные вопросы

1 Что такое область значений функции?

2 Что такое область определения функции?

3 Какие существуют инструменты в Excel, предназначенные для построения кривых и поверхностей?

4 Как совместить в одной системе координат несколько кривых?

# 3 Практическое занятие № 3. Решение систем линейных уравнений при помощи табличного процессора

**Пример 1** – Решить систему методом обратной матрицы:

$$
\begin{cases}\nx_2 - 13 \cdot x_3 + 4 \cdot x_4 = -5; \\
x_1 - 2 \cdot x_3 + 3 \cdot x_4 = -4; \\
3 \cdot x_1 + 21 \cdot x_2 - 5 \cdot x_4 = 2; \\
4 \cdot x_1 + 3 \cdot x_2 - 5 \cdot x_3 = 5.\n\end{cases}
$$
\n(3.1)

#### Решение

Введём матрицу А коэффициентов и вектор b свободных коэффициентов в рабочий лист MS Excel (рисунок 3.1).

В нашем случае матрица А находится в ячейках В1:Е4, а вектор  $b - B$  диапазоне G1:G4. Для решения системы методом обратной матрицы необходимо

вычислить матрицу, обратную к A. Для этого выделим ячейки B6:E9 для хранения обратной матрицы. Теперь обратимся к «мастеру функций», и в категории «Математические» выберем функцию «МОБР», предназначенную для вычисления обратной матрицы. Поле «Массив» должно содержать диапазон ячеек, в котором хранится исходная матрица – в нашем случае  $B1:E4$ .

| A= |  |  | b= |  |
|----|--|--|----|--|
|    |  |  |    |  |
|    |  |  |    |  |

Рисунок 3.1 – Матрица коэффициентов и вектор свободных коэффициентов

После выполнения команды в первой ячейке выделенного под обратную матрицу диапазона появится некое число. Для того чтобы получить всю обратную матрицу, необходимо нажать клавишу F2 для перехода в режим редактирования, а затем одновременно клавиши «Ctrl» + «Shift» + «Enter» (рисунок 3.2).

|                         |    | B |                     |                             |            |       | G |  |
|-------------------------|----|---|---------------------|-----------------------------|------------|-------|---|--|
|                         |    | 0 |                     | $-13$                       |            |       |   |  |
| $\overline{\mathbf{c}}$ | А= |   |                     | -2                          | з          | $b =$ |   |  |
| 3                       |    | 3 | 21                  |                             | -5         |       |   |  |
| 4                       |    | 4 |                     | -5                          | 0          |       | 3 |  |
| 5                       |    |   |                     |                             |            |       |   |  |
| 6                       |    |   | $-0,11047$ 0,096899 | $-0,03023$                  | 0,24845    |       |   |  |
| 7                       |    |   |                     | 0,011628 0,077519 0,055814  | $-0,06124$ |       |   |  |
| 8                       |    |   |                     | $-0.0814$ 0.124031 0.009302 | $-0,03798$ |       |   |  |
| 9                       |    |   |                     | -0,01744 0,383721 0,016279  | $-0,10814$ |       |   |  |
| 10 <sub>1</sub>         |    |   |                     |                             |            |       |   |  |

Рисунок 3.2 – Вычисление обратной матрицы

Теперь необходимо умножить полученную обратную матрицу на вектор. Выделим ячейки для хранения результирующего вектора, например H6:H9. Обратимся к «мастеру функций», и в категории «Математические» выберем функцию «МУМНОЖ», которая предназначена для умножения матриц. Результат представлен на рисунке 3.3.

|                 |    | B |                     | D                                   |            |    |    |            |
|-----------------|----|---|---------------------|-------------------------------------|------------|----|----|------------|
|                 |    |   |                     | $-13$                               |            |    | -5 |            |
| $\overline{2}$  | A= |   |                     | $\cdot$ 2                           |            | b= | -4 |            |
| 3               |    | 3 | 21                  | 0                                   | -5         |    |    |            |
| $\overline{4}$  |    | 4 | 3                   | -5                                  |            |    | 3  |            |
| 5               |    |   |                     |                                     |            |    |    |            |
| $6\phantom{.}6$ |    |   | $-0,11047$ 0,096899 | $-0,03023$                          | 0,24845    |    |    | 0,849612   |
|                 |    |   |                     | 0,011628 0,077519 0,055814          | $-0,06124$ |    |    | $-0,44031$ |
| 8               |    |   |                     | -0,0814 0,124031 0,009302           | $-0,03798$ |    | x= | $-0,1845$  |
| 9               |    |   |                     | -0,01744 0,383721 0,016279 -0,10814 |            |    |    | $-1,73953$ |

Рисунок 3.3 – Результат умножения матриц

## *Пример 2* Решить пример 1 методом Крамера.

#### *Решение*

Введём матрицу А и вектор b на рабочий лист. Кроме того, сформируем четыре вспомогательные матрицы, заменяя последовательно столбцы матрицы A на столбец вектора b (рисунок 3.4).

|                                                                                                    | A      | B                       | C              | D                       | E             | F     | G                       | H     | 1       | J         | K          |
|----------------------------------------------------------------------------------------------------|--------|-------------------------|----------------|-------------------------|---------------|-------|-------------------------|-------|---------|-----------|------------|
|                                                                                                    |        | O                       | 1              | $-13$                   | 4             |       | -5                      |       |         |           |            |
|                                                                                                    | A=     | 1                       | 0              | $\cdot$ 2               |               | $b =$ | $-4$                    |       |         |           |            |
|                                                                                                    |        | 3                       | 21             | 0                       | $\frac{3}{5}$ |       | $\overline{\mathbf{c}}$ |       |         |           |            |
|                                                                                                    |        | 4                       | 3              | -5                      |               |       | 3                       |       |         |           |            |
|                                                                                                    |        |                         |                |                         |               |       |                         |       |         |           |            |
|                                                                                                    |        | -5                      | 1              | $-13$                   |               |       |                         |       |         |           |            |
|                                                                                                    | $At =$ | -4                      | $\overline{0}$ | $-2$                    | $\frac{4}{9}$ |       |                         |       |         |           |            |
|                                                                                                    |        | $\overline{\mathbf{c}}$ | 21             | 0                       |               |       |                         |       |         |           |            |
|                                                                                                    |        | 3                       | 3              | $\overline{5}$          |               |       |                         |       |         |           |            |
|                                                                                                    |        |                         |                |                         |               |       |                         | $d =$ | 2580    |           |            |
|                                                                                                    |        | O                       | $-5$           | $-13$                   | 4             |       |                         | $d1=$ | 2192    |           | 0,849612   |
|                                                                                                    | $A2=$  | 1                       | $-4$           | $-2$                    | $rac{1}{5}$   |       |                         | $d2=$ | $-1136$ | X=        | $-0,44031$ |
|                                                                                                    |        | 3                       | $\overline{2}$ | $\overline{0}$          |               |       | $d3=$                   | -476  |         | $-0,1845$ |            |
|                                                                                                    |        | 4                       | 3              | $-5$                    | 0             |       |                         | $d4-$ | 4488    |           | $-1,73953$ |
|                                                                                                    |        |                         |                |                         |               |       |                         |       |         |           |            |
|                                                                                                    |        | o                       | 1              | -5                      | 4             |       |                         |       |         |           |            |
|                                                                                                    | $A3=$  | 1                       | $\overline{0}$ | $-4$                    | 3             |       |                         |       |         |           |            |
|                                                                                                    |        | 3                       | 21             | $\overline{\mathbf{c}}$ | $\cdot$ 5     |       |                         |       |         |           |            |
|                                                                                                    |        | 4                       | 3              | $\overline{\mathbf{3}}$ | O             |       |                         |       |         |           |            |
|                                                                                                    |        |                         |                |                         |               |       |                         |       |         |           |            |
|                                                                                                    |        | O                       | 1              | $-13$                   | $-5$          |       |                         |       |         |           |            |
| $\frac{1}{2}$ $\frac{2}{3}$ $\frac{3}{4}$ $\frac{4}{5}$ $\frac{5}{6}$ $\frac{6}{7}$ $\frac{7}{8}$ $\frac{8}{9}$ $\frac{9}{11}$ $\frac{10}{12}$ $\frac{11}{12}$ $\frac{12}{12}$ $\frac{13}{14}$ $\frac{15}{16}$ $\frac{17}{11}$ $\frac{12}{12}$ $\frac{13}{14}$ | $AA=$  | 1                       | $\overline{0}$ | $-2$                    | $-4$          |       |                         |       |         |           |            |
|                                                                                                    |        | 3                       | 21             | 0                       | $\frac{2}{3}$ |       |                         |       |         |           |            |
|                                                                                                    |        | $\overline{4}$          | 3              | $\overline{\cdot}$      |               |       |                         |       |         |           |            |

Рисунок 3.4 – Решение системы методом Крамера

Для дальнейшего решения необходимо вычислить определитель матрицы A. Установим курсор в ячейку I10 и обратимся к «мастеру функций». В категории «Математические» выберем функцию «МОПРЕД», предназначенную для вычисления определителя матрицы, и перейдём ко второму шагу «мастера функций». Диалоговое окно, появляющееся на втором шаге, содержит поле ввода «Массив». В этом поле указывают диапазон матрицы, определитель которой вычисляют. В нашем случае это ячейки B1:E4.

Для вычисления вспомогательных определителей введем следующие формулы: I11=МОПРЕД(B6:E9), I12=МОПРЕД(B11:E14); I13=МОПРЕД(B16:E19); I14=МОПРЕД(B21:E24).

В результате в ячейке I10 хранится главный определитель, а в ячейках  $I11:II4 -$  вспомогательные.

Воспользуемся формулами Крамера и разделим последовательно вспомогательные определители на главный. В ячейку K11 введём формулу =I11/\$I\$10. Затем скопируем её содержимое в ячейки K12, K13 и K14. Система решена (см. рисунок 3.4).

# **Задание**

Решить задачи по примерам 1 и 2. Исходные данные по вариантам представлены на рисунке 3.5.

| Вариант        | Метод обратной матрицы                                                                                                    | Метод Крамера                                                                                                    |
|----------------|----------------------------------------------------------------------------------------------------|----------------------------------------------------------------------------------------------------|
| $\mathbf{1}$   | $\begin{cases} 5x + 8y - z &= -7 \\ x + 2y + 3z &= 1 \\ 2x - 3y + 2z &= 9 \end{cases}$                                                                                                    | $x_1 + x_2 + 2x_3 + 3x_4 = 1$<br>$3x_1 - x_2 - x_3 - 2x_4 = -4$<br>$2x_1 + 3x_2 - x_3 - x_4 = -6$<br>$x_1 + 2x_2 + 3x_3 - x_4 = -4$                                                                                                    |
| $\overline{2}$ | $\begin{bmatrix} x + 2y + z = 4 \end{bmatrix}$<br>$\begin{cases} 3x - 5y + 3z = 1 \end{cases}$<br>$2x + 7y - z = 8$                                                                                                    | $x_1 + 2x_2 + 3x_3 - 2x_4 = 6$<br>$x_1 - x_2 - 2x_3 - 3x_4 = 8$<br>$3x_1 + 2x_2 - x_3 + 2x_4 = 4$<br>$2x_1 - 3x_2 + 2x_3 + x_4 = -8$                                                                                                    |
| 3              | $3x + 2y + z = 5$<br>$\begin{cases} 2x + 3y + z &= 1 \\ 2x + y + 3z &= 11 \end{cases}$                                                                                                    | $x_1 + 2x_2 + 3x_3 + 4x_4 = 5$<br>$2x_1 + x_2 + 2x_3 + 3x_4 = 1$<br>$3x_1 + 2x_2 + x_3 + 2x_4 = 1$<br>$4x_1 + 3x_2 + 2x_3 + x_4 = -5$                                                                                                    |
| $\overline{4}$ | $\begin{bmatrix} x_1 + 2x_2 + 4x_3 = 31 \end{bmatrix}$<br>$\begin{cases} 5x_1 + x_2 + 2x_3 = 29 \end{cases}$<br>$3x_1 - x_2 + x_3 = 10$                                                                                       | $\begin{bmatrix} x_2 - 3x_3 + 4x_4 = -5 \end{bmatrix}$<br>$\begin{vmatrix} x_1 - 2x_3 + 3x_4 = -4 \end{vmatrix}$<br>$3x_1 + 2x_2 - 5x_4 = 12$<br>$\begin{bmatrix} 4x_1 + 3x_2 - 5x_3 = 5 \end{bmatrix}$                                                      |
| 5              | $4x - 3y + 2z = 9$<br>$\begin{cases} 2x + 5y - 3z = 4 \end{cases}$<br>$5x + 6y - 2z = 18$                                                                                                    | $x_1 + 3x_2 + 5x_3 + 7x_4 = 12$<br>$3x_1 + 5x_2 + 7x_3 + x_4 = 0$<br>$5x_1 + 7x_2 + x_3 + 3x_4 = 4$<br>$7x_1 + x_2 + 3x_3 + 5x_4 = 16$                                                                                                    |
|                | $\begin{cases} 2x_1 - x_2 - x_3 = 4 \\ 3x_1 + 4x_2 - 2x_3 = 11 \\ 3x_1 - 2x_2 + 4x_3 = 11 \end{cases} \begin{cases} 4x_1 - x_2 - x_3 = 9 \\ 3x_1 + x_2 - 2x_3 = 9 \\ 5x_1 - 7x_2 + 10x_4 = -9 \\ 3x_2 - 5x_3 = 1 \end{cases}$ | $\begin{bmatrix} x_1 + 5x_2 + 3x_3 - 4x_4 = 20 \end{bmatrix}$                                                                                                    |
|                |                                                                                                    | 7<br>$\begin{cases}\nx_1 + x_2 + 2x_3 = -1 \\ 2x_1 - x_2 + 2x_3 = -4 \\ 4x_1 + x_2 + 4x_3 = -2\n\end{cases}$<br>$\begin{cases}\n2x_1 + x_2 - 5x_3 + x_4 = 8 \\ x_1 - 3x_2 - 6x_4 = 9 \\ 2x_2 - x_3 + 2x_4 = -5 \\ x_1 + 4x_2 - 7x_3 + 6x_4 = 0\n\end{cases}$ |

Рисунок 3.5 – Исходные данные к задачам

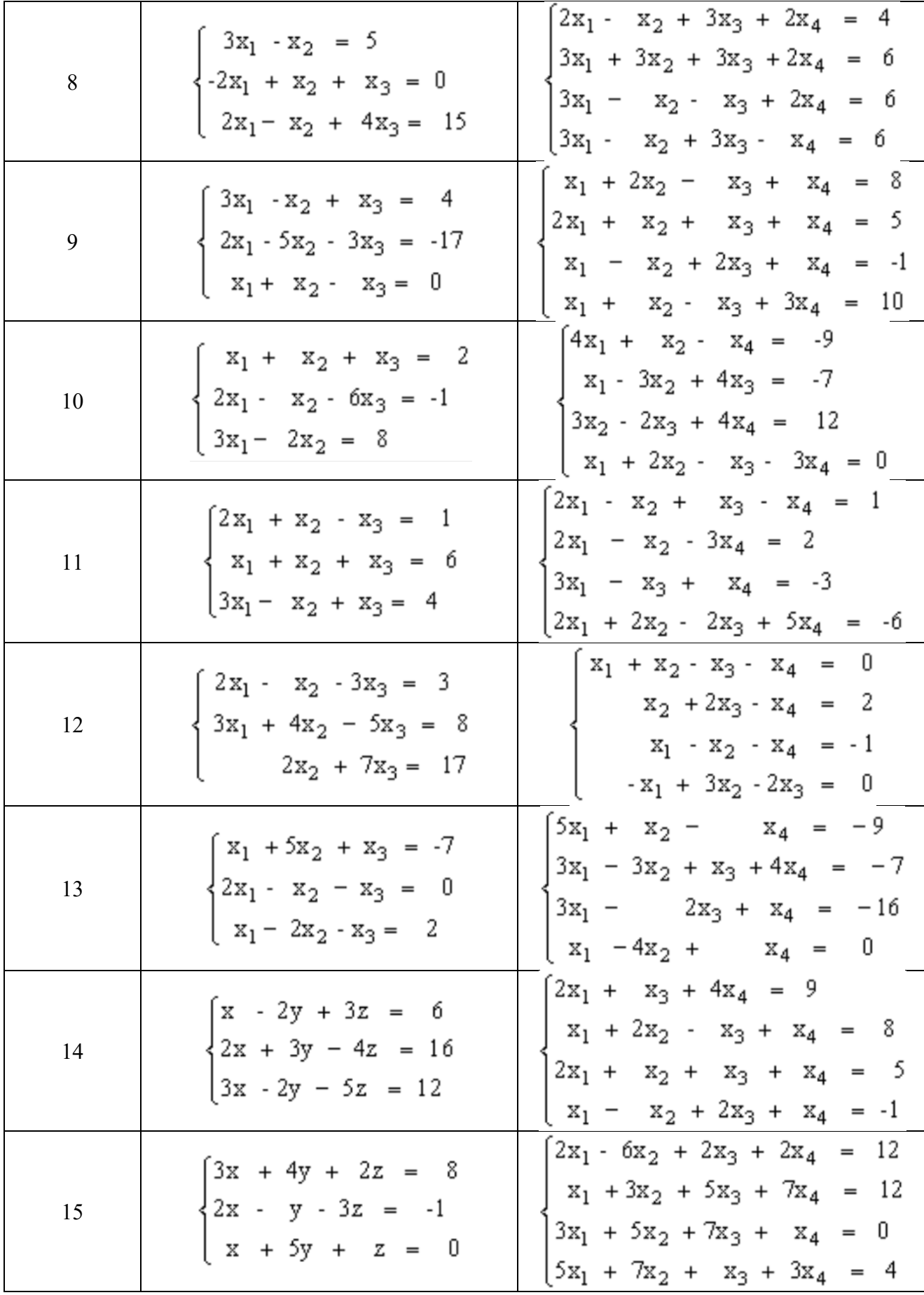

Продолжение рисунка 3.5

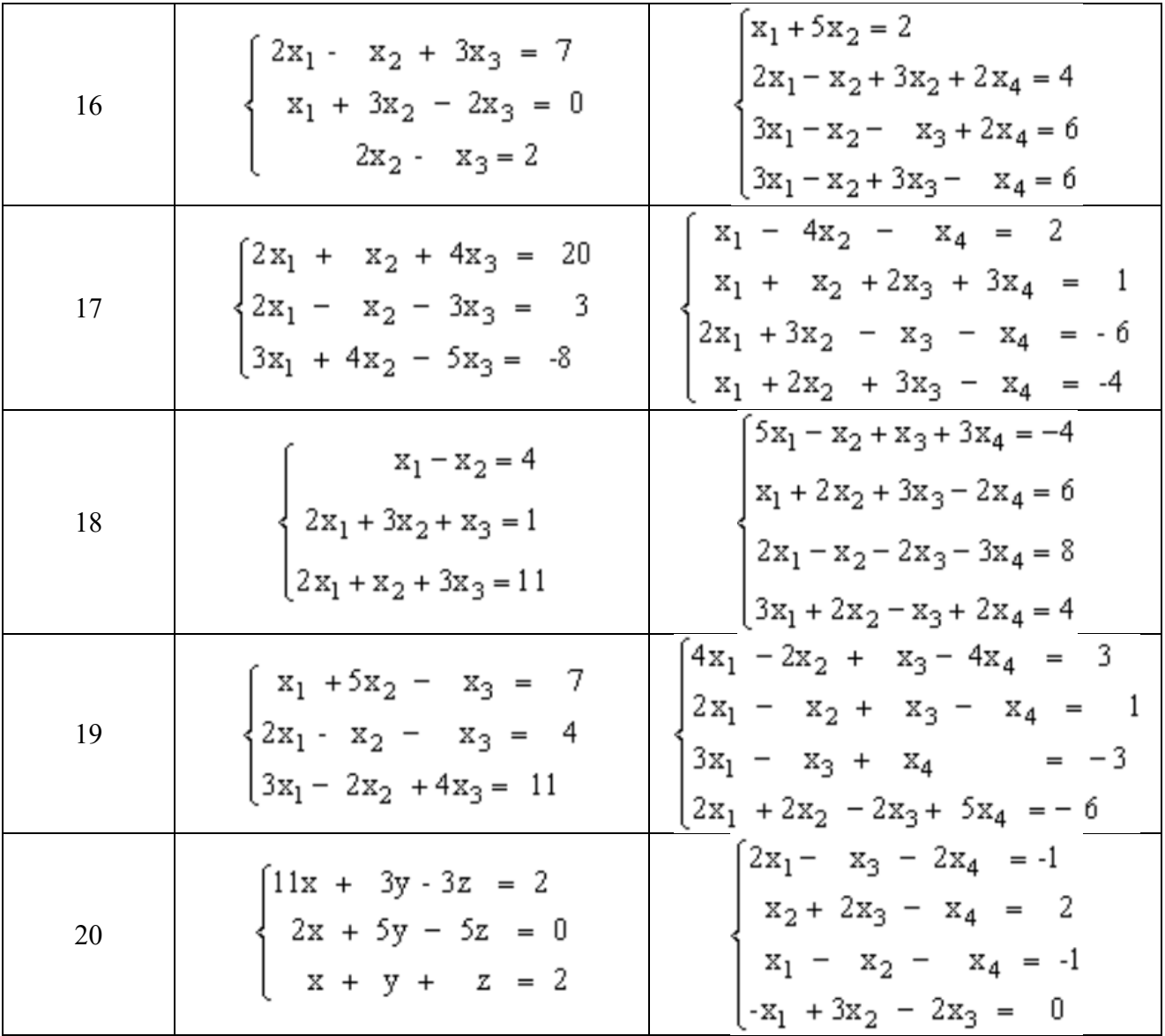

Окончание рисунка 3.5

# *Контрольные вопросы*

- 1 Что такое обратная матрица?
- 2 Каковы формулы Крамера?
- 3 Каковы основные функции работы с матрицами?

21

#### Практическое  $\mathbf{N}$ <sup>o</sup> 4. Решение  $\overline{\mathbf{4}}$ нелинейных занятие уравнений и их систем при помощи табличного процессора

**Пример 1** – Найти корни полинома  $x^3 - 0.01x^2 - 0.7044x + 0.139104 = 0$ .

#### Решение

Для начала решим уравнение графически. Известно, что графическим решением уравнения  $f(x) = 0$  является точка пересечения графика функции  $f(x)$  с осью абсцисс, т. е. такое значение х, при котором функция обращается в ноль.

Проведем табулирование нашего полинома на интервале от -1 до 1 с шагом 0,2. Результаты вычислений приведены на рисунке 4.1.

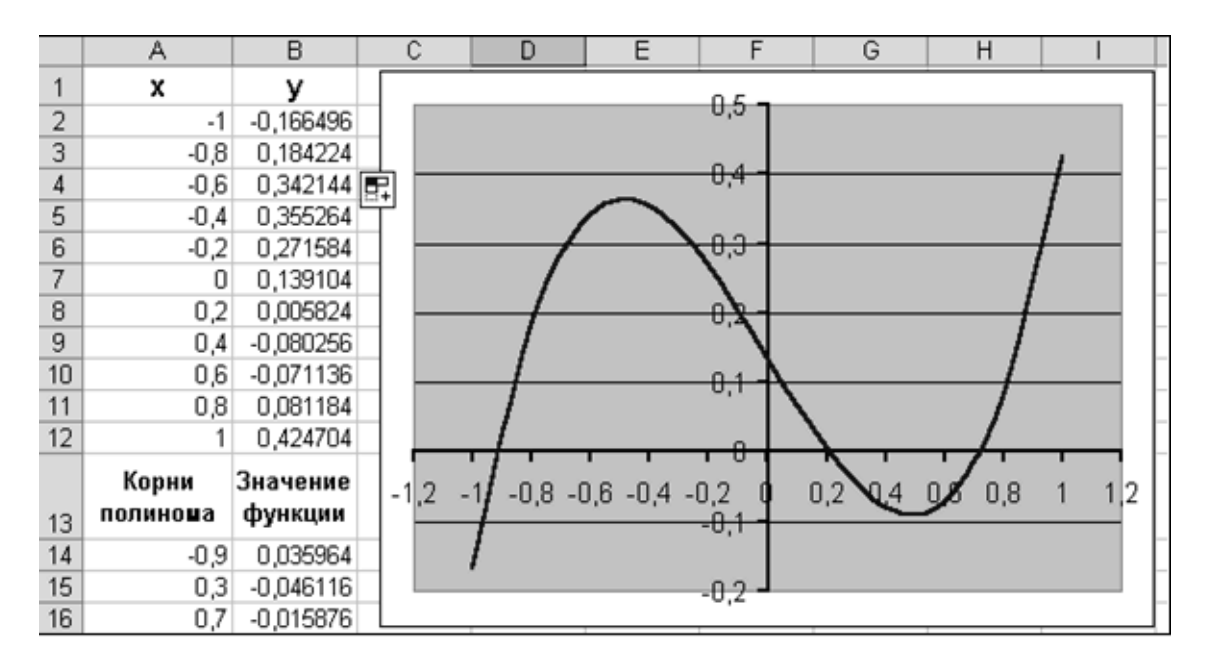

Рисунок 4.1 – Графическое решение уравнения

 $\overline{B}$  $B2$ была соответствующая ячейку формула: ввелена = А2^3 - 0,01 \* А2^2 - 0,7044 \* А2 + 0,139104. На графике видно, что функция 3 раза пересекает ось х, а т. к. полином третьей степени имеется не более трех вещественных корней, то графическое решение поставленной задачи найдено. Иначе говоря, была проведена локализация корней, т. е. определены интервалы, на которых находятся корни данного полинома:  $-1...-0,8; 0,2...0,4 \times 0,6...0,8$ .

Относительная погрешность вычислений и предельное число итераций (например, 0,00001 и 1000) задаются при помощи диалога: «Параметры Excel»  $\rightarrow$  «Формулы». Теперь можно найти корни полинома методом последовательных приближений с помощью команды «Подбор параметра» (рисунок 4.2).

В поле «Установить в ячейке» дается ссылка на ячейку, в которую введена формула, вычисляющая значение левой части уравнения (уравнение должно быть записано так, чтобы его правая часть не содержала переменную). В поле «Значение» вводим правую часть уравнения, а в поле «Изменяя значения ячейки» дается ссылка на ячейку, отведенную под переменную. После нажатия

кнопки «ОК» появится диалоговое окно «Результат подбора параметра» (рисунок 4.3) с сообщением об успешном завершении поиска решения. Приближенное значение корня будет помещено в ячейку А14.

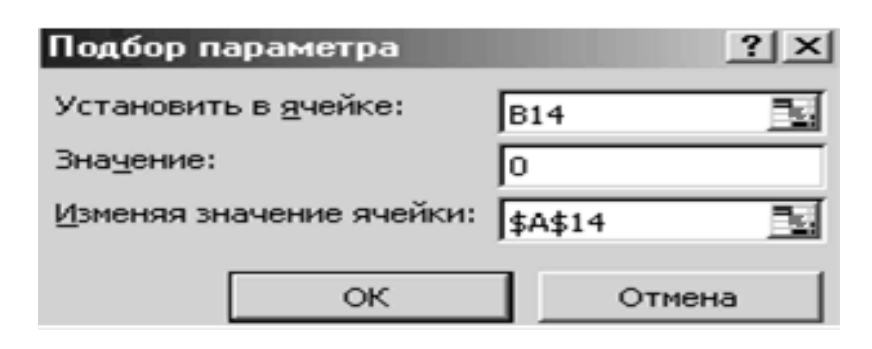

Рисунок 4.2 – Диалог «Подбор параметра»

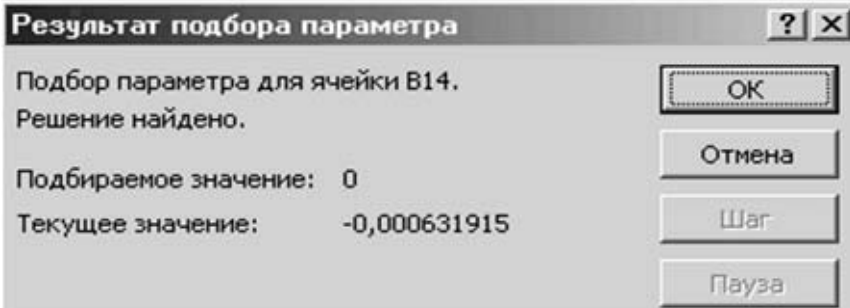

Рисунок 4.3 - Результат подбора параметра

Два оставшихся корня находим аналогично.

Пример 2 - Решить систему уравнений

$$
\begin{cases}\n\sin(2 \cdot x + y) + 1, & 2 \cdot x = 0, 2; \\
x^2 + y^2 = 1.\n\end{cases} \tag{4.1}
$$

## Решение

Найдем графическое решение этой системы. Отметим, что оба уравнения системы заданы неявно и для построения графиков функций, соответствующих этим уравнениям, необходимо разрешить заданные уравнения относительно переменной у. Для первого уравнения имеем

$$
y = \arcsin(0, 2 - 1, 2 \cdot x) - 2 \cdot x. \tag{4.2}
$$

При этом область определения функции: -0,667...1.

Второе уравнение данной системы описывает окружность.

Заданная система имеет два решения. Поэтому процедуру поиска решений системы необходимо выполнить дважды, предварительно определив интервал изоляции корней по осям *x* и *y* . В нашем случае первый корень лежит в интервалах -0,5…0 по оси *x* и 0,5…1 по оси *y*, а второй – 0…0,5 по оси *x* и -0,5…-1 по оси *y*. Введем начальные значения переменных *x* и *y* формулы, отображающие уравнения системы и функцию цели так, как показано на рисунке 4.4.

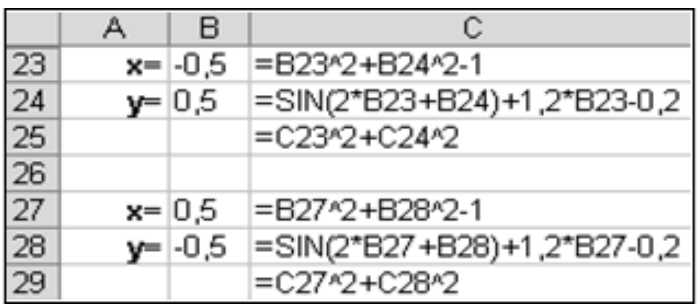

Рисунок 4.4 – Данные для команды «Поиск решения»

Теперь дважды воспользуемся командой «Поиск решения», заполняя появляющиеся диалоговые окна так, как показано на рисунках 4.5 и 4.6.

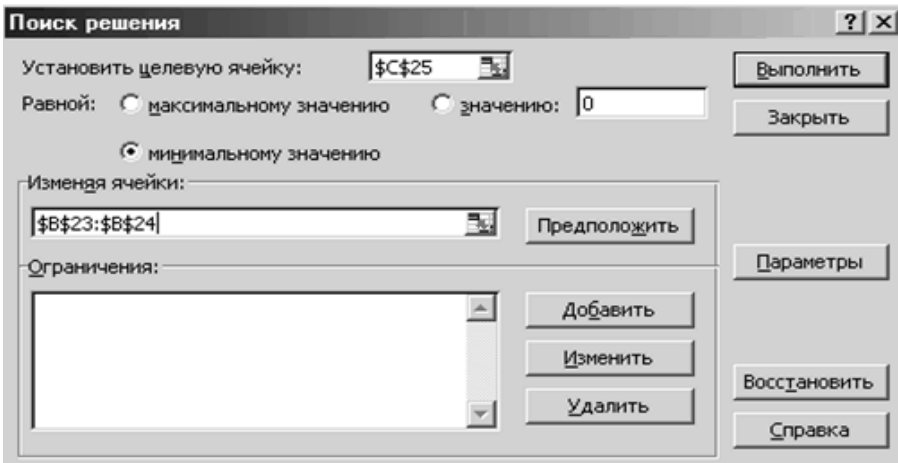

Рисунок 4.5 – Первый диалог «Поиск решения»

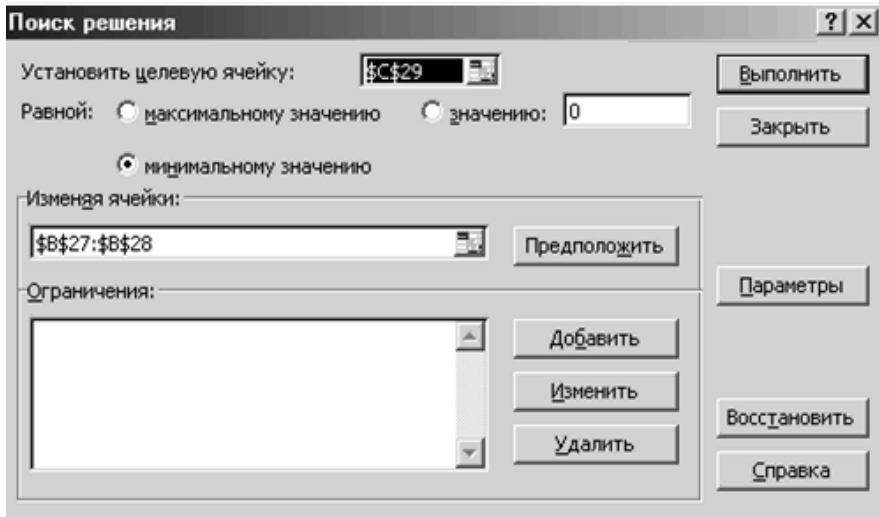

Рисунок 4.6 – Второй диалог «Поиск решения»

# **Задание**

Решить задачи по примерам 1 и 2. Исходные данные по вариантам представлены на рисунках 4.7 и 4.8 соответственно.

| Nº             | уравнение                            | Nº | уравнение                                        |
|----------------|--------------------------------------|----|--------------------------------------------------|
| 1              | a) $x^4 - x - 1 = 0$ ;               | 11 | a) $x^4 - x - 1 = 0$ ;                           |
|                | b) $x^3 + x - 3 = 0$ .               |    | b) $x^3 - 3x^2 + 9x - 10 = 0$ .                  |
| $\overline{2}$ | a) $2x^4 - 9x^2 - 60x + 1 = 0$ ;     | 12 | a) $x^4 + 4x^3 - 8x^2 - 17 = 0$ .                |
|                | b) $x^3 - 2x + 2 = 0$ .              |    | b) $x^3 + 3x - 1 = 0$ .                          |
| 3              | a) $3x^4 + 4x^3 - 12x^2 - 5 = 0$ ;   | 13 | a) $3x^4 + 8x^3 + 6x^2 - 10 = 0$ ;               |
|                | b) $x^3 + 2x^2 + 2 = 0$ .            |    | b) $x^3 + 0$ , $4x^2 + 0$ , $6x - 1$ , $6 = 0$ . |
| 4              | a) $2x^4 - x^2 - 10 = 0$ ;           | 14 | a) $x^4 - 18x^2 + 6 = 0$ ;                       |
|                | b) $x^3 - 0.2x^2 + 0.4x - 1.4 = 0$ . |    | b) $x^3 - 0.1x^2 + 0.4x + 2 = 0$ .               |
| 5              | a) $3x^4 + 8x^3 + 6x^2 - 10 = 0$ ;   | 15 | a) $2x^4 - x^2 - 10 = 0$ ;                       |
|                | b) $x^3 + 3x^2 + 12x + 3 = 0$ .      |    | b) $x^3 - 0$ , $2x^2 + 0$ , $5x - 1 = 0$ .       |
| 6              | a) $x^4 - 18x^2 + 6 = 0$ ;           | 16 | a) $x^4-x^3-2x^2+3x-3=0$ ;                       |
|                | b) $x^3 - 0.1x^2 + 0.4x + 1.2 = 0$ . |    | b) $x^3 - 3x^2 + 6x - 5 = 0$ .                   |
| 7              | a) $x^4 + 4x^3 - 8x^2 - 17 = 0$ ;    | 17 | a) $3x^4 + 4x^3 - 12x^2 + 1 = 0$ ;               |
|                | b) $x^3 - 0.2x^2 + 0.5x - 1.4 = 0$ . |    | b) $x^3 + 0.2x^2 + 0.5x + 0.8 = 0$ .             |
| 8              | a) $x^4 - x^3 - 2x^2 + 3x - 3 = 0$ ; |    | a) $3x^4 - 8x^3 - 18x^2 + 2 = 0$ ;               |
|                | b) $x^3 + 4x - 6 = 0$ .              | 18 | b) $x^3+0.1x^2+0.4x-1.2=0$ .                     |
| 9              | a) $3x^4 + 4x^3 - 12x^2 + 1 = 0$ ;   | 19 | a) $3x^4 + 4x^3 - 12x^2 - 5 = 0$ ;               |
|                | b) $x^3 + 3x^2 + 6x - 1 = 0$ .       |    | b) $x^3 - 0.1x^2 + 0.4x - 1.5 = 0$ .             |
| 10             | a) $3x^4 - 8x^3 - 18x^2 + 2 = 0$ ;   | 20 | a) $2x^3 - 9x^2 - 60x + 1 = 0$ ;                 |
|                | b) $x^3 - 3x^2 + 6x - 2 = 0$ .       |    | b) $x^3 + 2x + 4 = 0$ .                          |

Рисунок 4.7 – Исходные данные для задачи по примеру 1

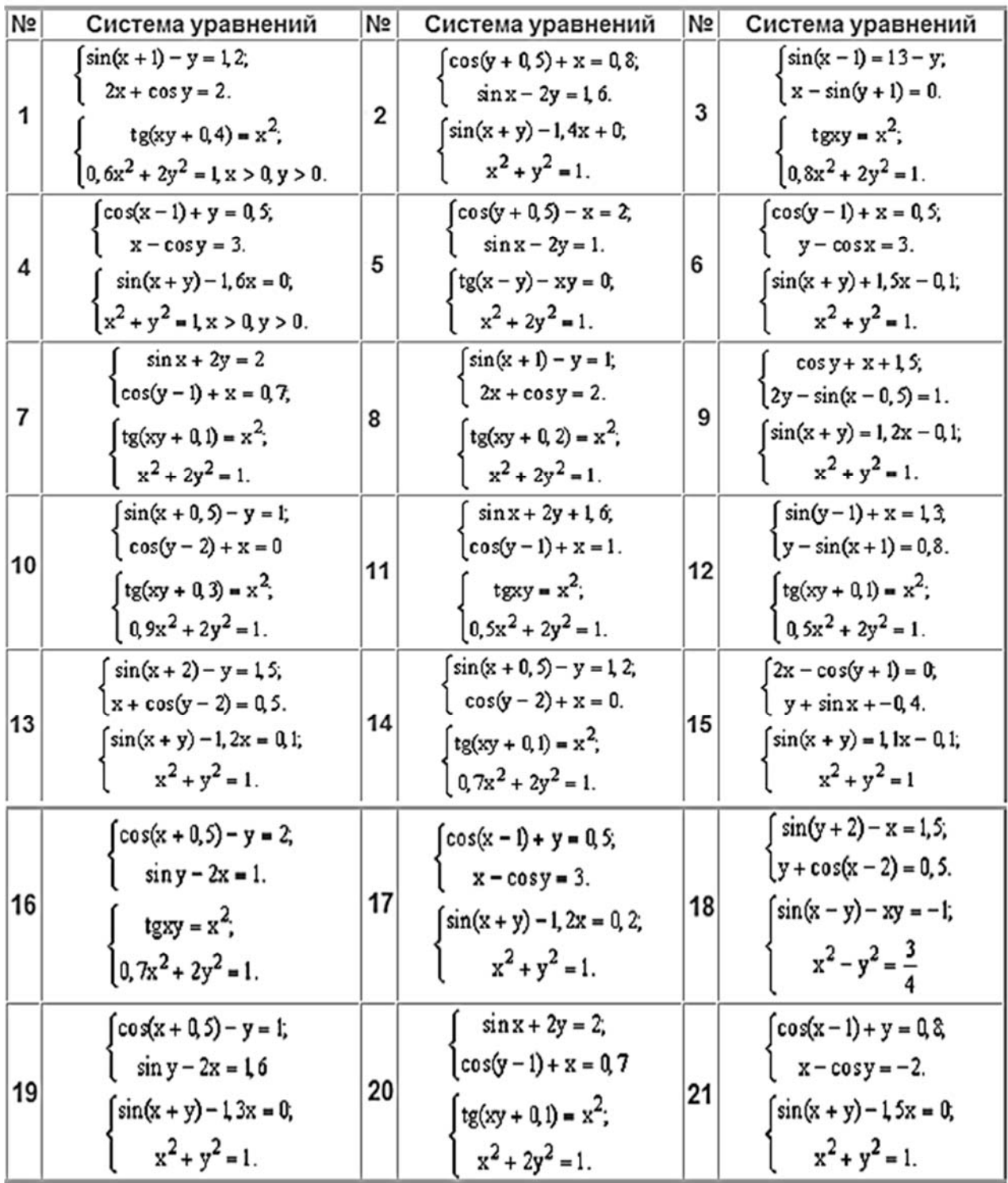

Рисунок 4.8 – Исходные данные для задачи по примеру 2

# *Контрольные вопросы*

1 Что такое нелинейное уравнение?

2 Каковы инструменты решения нелинейных уравнений?

# 5 Практическое занятие № 5. Методы вычислений

### Краткие теоретические сведения по численным методам решения нелинейных уравнений, дифференцирования и интегрирования

Пусть требуется решить нелинейное уравнение  $f(x) = 0$ . Если данное уравнение можно привести к виду  $x = g(x)$ , то может быть применим т. н. метод итерации. Последовательность  $x_0, x_1, ..., x_n$ , где  $x_{i+1} = g(x_i)$ , называется последовательностью итераций для уравнения  $x = g(x)$ . Если существует предел указанной последовательности, то он является решением уравнения  $f(x) = 0$ .

При заданной точности вычисления є необходимо подобрать такое количество итераций, чтобы выполнялось условие

$$
\left| x_i - x_{i+1} \right| < \varepsilon \, .
$$

Схема алгоритма метода представлена на рисунке 5.1. Пусть требуется решить систему нелинейных уравнений

$$
\begin{cases} f_1(x_1, x_2) = 0; \\ f_2(x_1, x_2) = 0. \end{cases}
$$

Для применения метода итераций данную систему необходимо привести к следующему виду:

$$
\begin{cases} g_1(x_1, x_2) = x_1; \\ g_2(x_1, x_2) = x_2. \end{cases}
$$

Практически, заданная точность вычисления є будет обеспечена, если количество итераций будет достаточным, чтобы выполнялось условие

$$
\max\left(|x_{1i}-x_{1i+1}|,|x_{2i}-x_{2i+1}|\right)<\frac{\varepsilon}{10}.
$$

Схема алгоритма метода представлена на рисунке 5.2.

Пусть задана некоторая, имеющая производную, функция  $y = f(x)$ . Для нахождения производной в точке можно воспользоваться ее определением:

$$
y'=\lim_{\Delta x\to 0}\frac{\Delta y}{\Delta x}.
$$

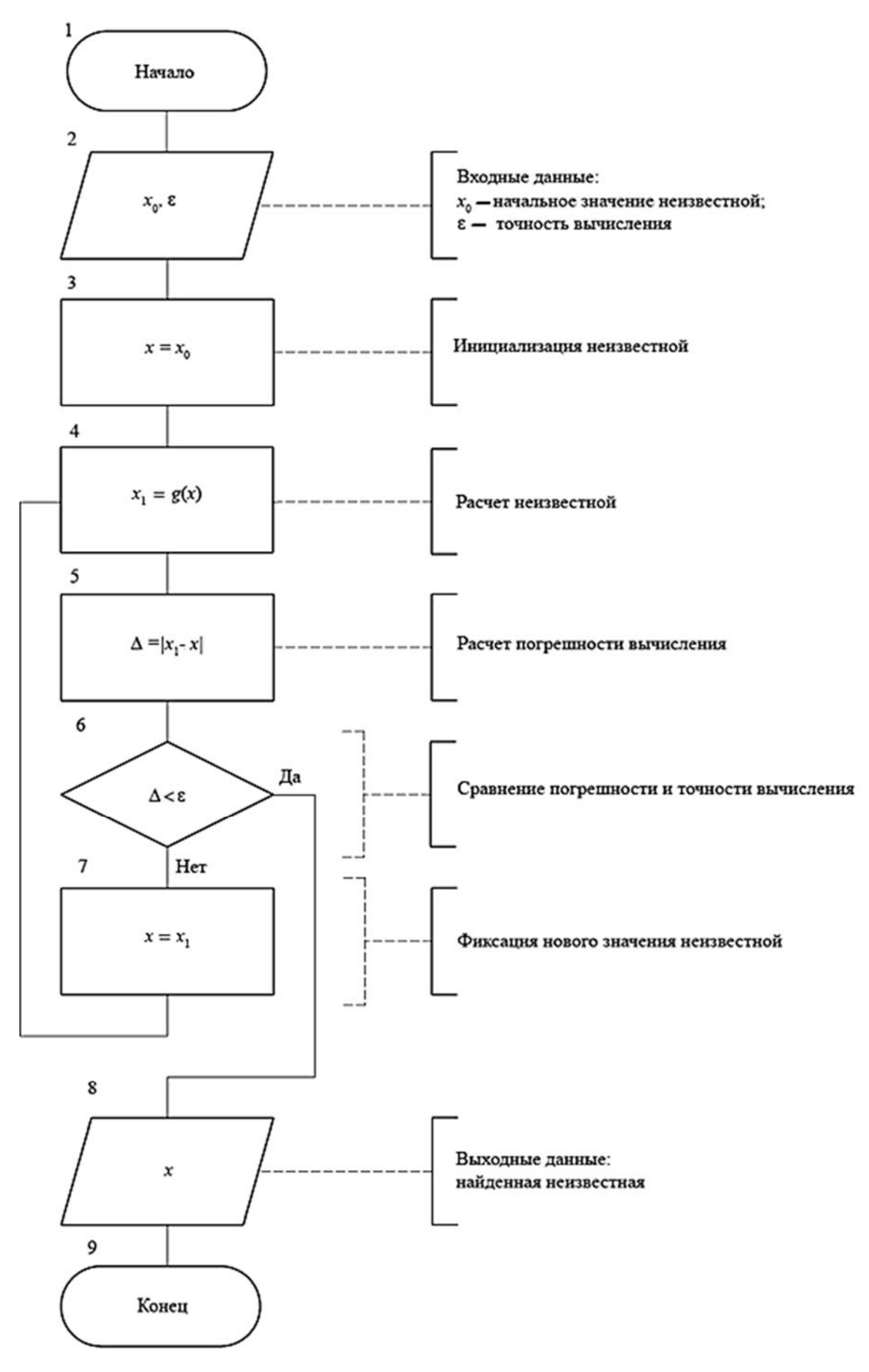

Рисунок 5.1 – Схема алгоритма решения нелинейного уравнения

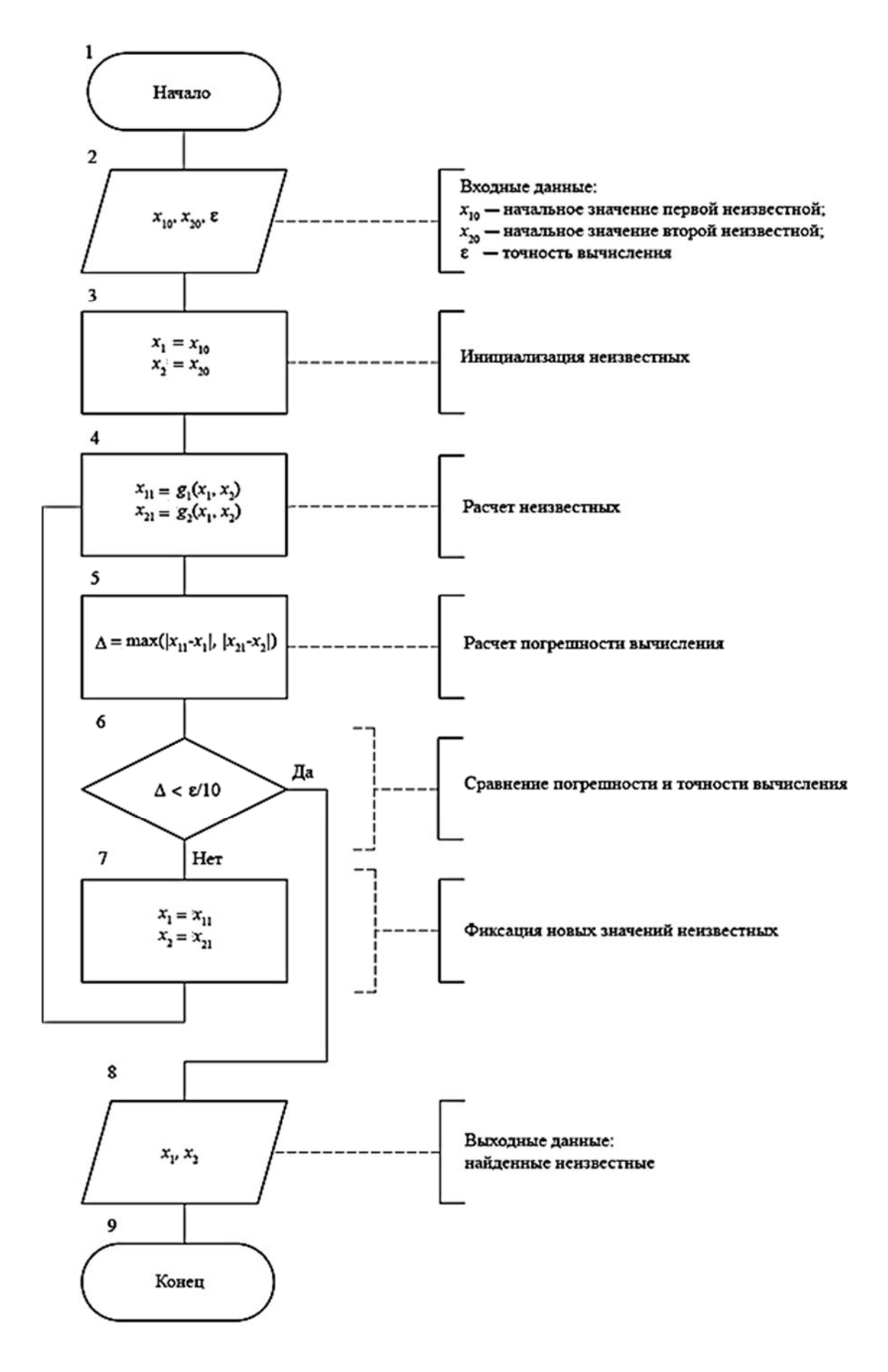

Рисунок 5.2 – Схема алгоритма решения системы нелинейных уравнений

$$
\left|y'-y_1'\right|<\varepsilon,
$$

где

$$
y' = \frac{\Delta f(x)}{\Delta x} = \frac{f(x + \Delta x) - f(x)}{\Delta x};
$$

$$
y'_1 = a \cdot \frac{\Delta f(x)}{\Delta x} = a \cdot \frac{f\left(x + \frac{\Delta x}{a}\right) - f(x)}{\Delta x}.
$$

Схема алгоритма метода представлена на рисунке 5.3.

Численное интегрирование можно производить несколькими методами: по квадратурным формулам прямоугольников, трапеций, Симпсона, Гаусса и некоторыми другими методами.

Рассмотрим метод квадратурных формул Симпсона. Пусть необходимо найти существующий определенный интеграл

$$
S=\int_{a}^{b}f(x)dx
$$

Интервал [a, b] разбивается на *n* равных частей точками  $x_0 = a$ , ...,  $x_n = b$ с шагом

$$
h=\frac{b-a}{n}.
$$

В каждой части интервала подынтегральная функция заменяется (аппроксимируется) параболой, при этом график указанной функции в целом будет аппроксимироваться сплайном, состоящим из примыкающих парабол. Для каждой части интервала находят значения функции в середине и в конце:

$$
x_{i1} = x_{i+1} - \frac{h}{2};
$$
  $x_{i2} = x_{i+1};$   
 $y_{i1} = f(x_{i1});$   $y_{i2} = f(x_{i2}),$ 

где *i* – номер интервала (изменяется от 1 до *n*).

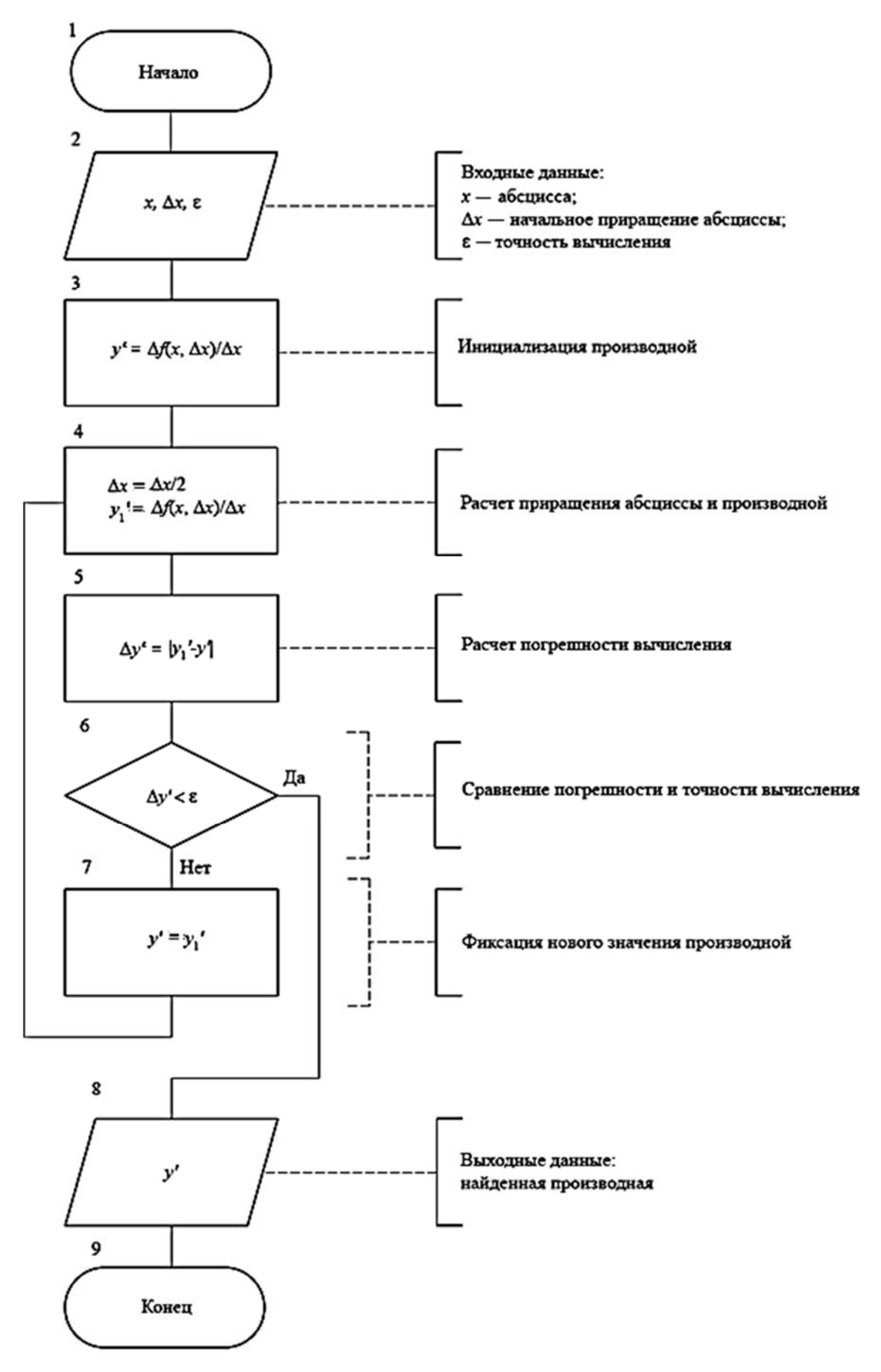

Рисунок 5.3 – Схема алгоритма численного дифференцирования

Искомый интеграл приближают по следующей формуле:

$$
S = \frac{h}{6} \cdot \bigg( f(x_0) - f(x_n) + \sum_{i=1}^n (4 \cdot y_{i1} + 2 \cdot y_{i2}) \bigg).
$$

При заданной точности вычисления є подбирают такое *п*, чтобы выполнялось условие (в соответствии с правилом Рунге)

$$
\frac{1}{15} \cdot |S(n) - S(2 \cdot n)| < \varepsilon
$$

Схема алгоритма метода представлена на рисунке 5.4.

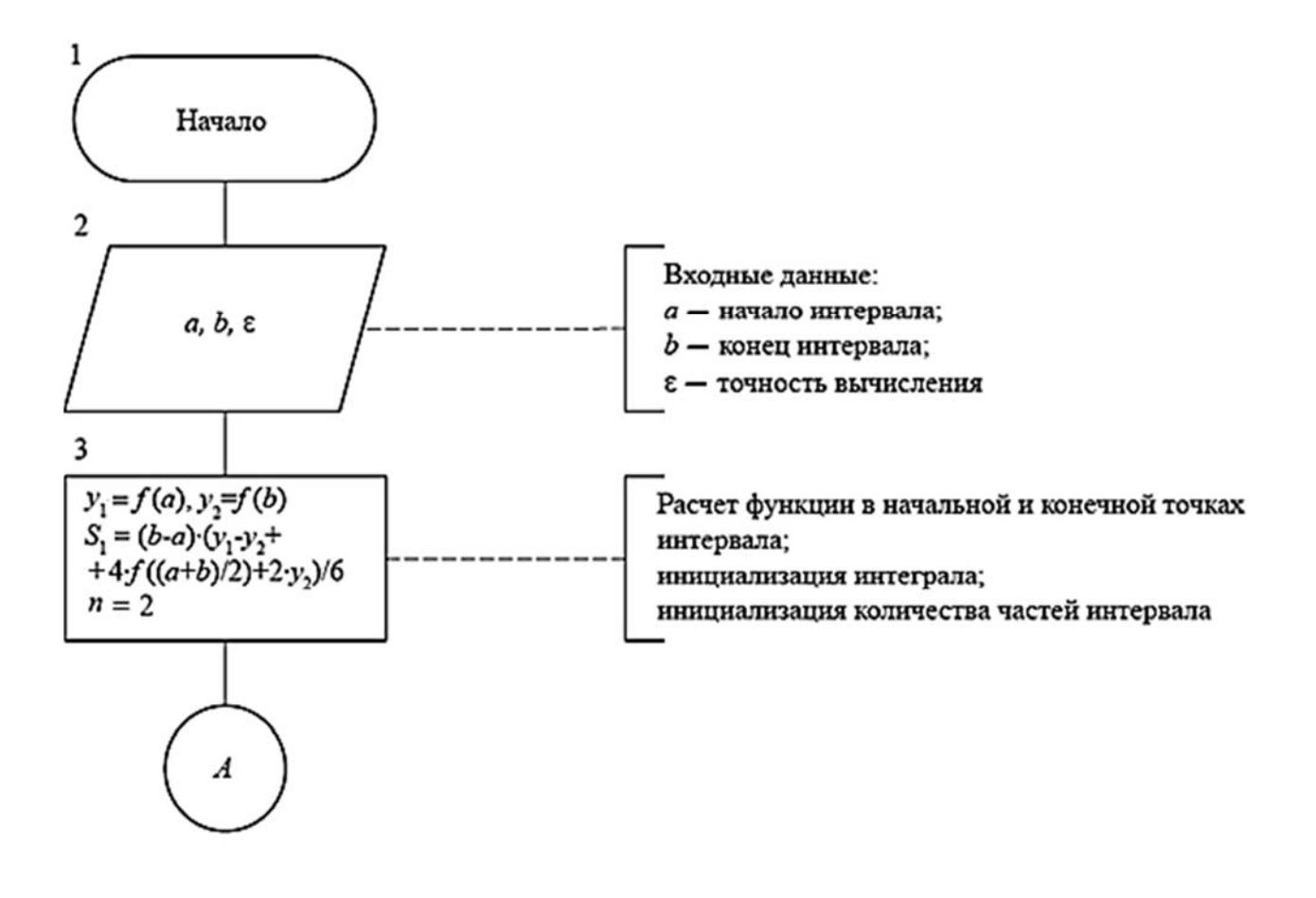

Рисунок 5.4 - Схема алгоритма численного интегрирования

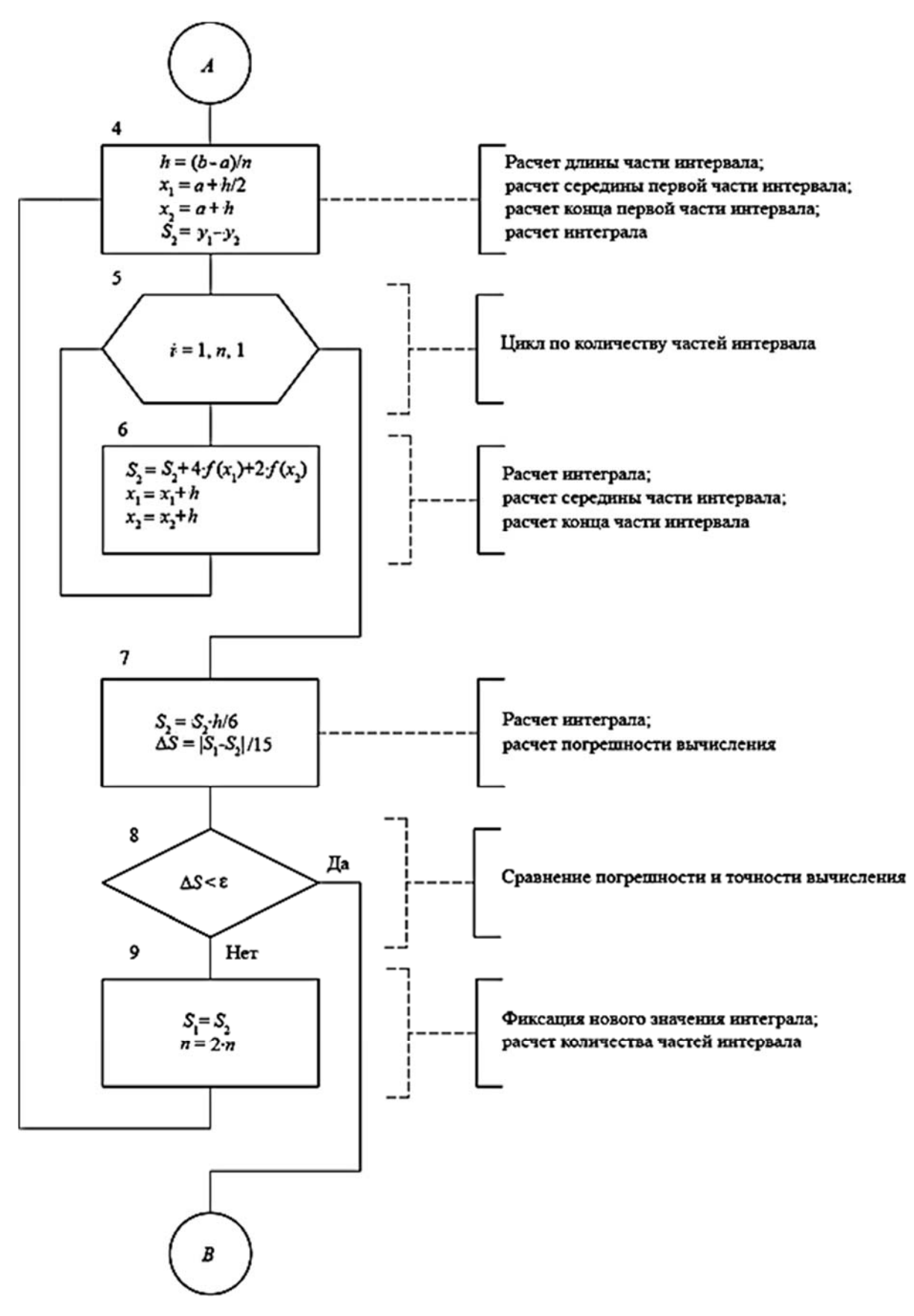

Продолжение рисунка 5.4

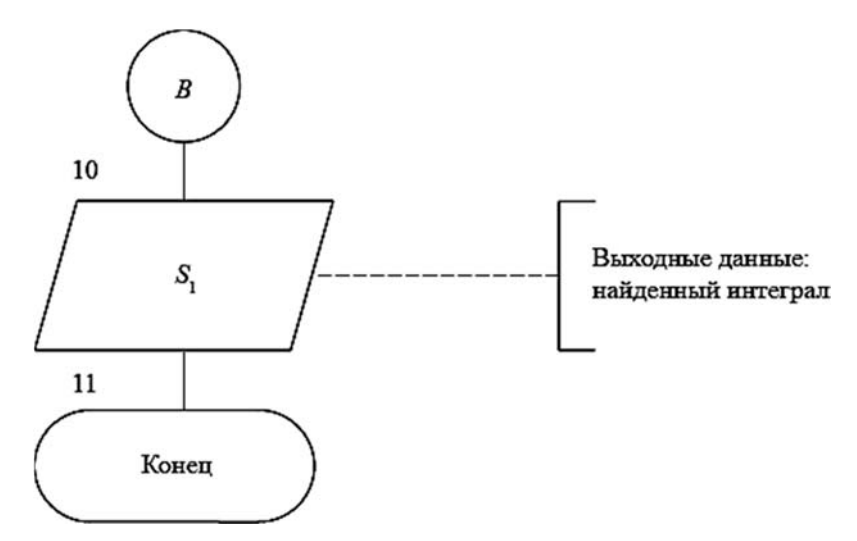

Окончание рисунка 5.4

#### Залание

Решить задачи для алгоритмов, представленных на рисунках 5.1-5.4 при помощи программы, написанной на языке VBA в среде MS Excel.

Исходные данные для алгоритмов рисунков 5.1 и 5.2 соответствуют исходным данным задач по примерам 1 и 2 практического занятия № 4. Исходные данные для алгоритмов рисунков 5.3 и 5.4 по вариантам представлены на рисунке 5.5.

| Вариант        | Функция                           | Интеграл и его точное решение                                               |
|----------------|-----------------------------------|-----------------------------------------------------------------------------|
| $\mathbf{1}$   | $\cos x \cdot \sin(x^3 + 1)$      | $\int_{0}^{1} \frac{dx}{1+x^2}$<br>$J = \frac{\pi}{4} \approx 0.785$        |
| $\overline{2}$ | $e^{2 \cdot x^3} \cdot \ln(1+x)$  | $\int_{0}^{1} \frac{dx}{1+x}$<br>$J = \ln 2 \approx 0,693$                  |
| $\overline{3}$ | $\sqrt{x^2+1} \cdot \text{tg } x$ | $\pi/4$<br>$\sin 4x dx$<br>$J = 0, 5$                                       |
| $\overline{4}$ | $ctg x \cdot lg x$                | $\int_0^1 \frac{dx}{\sqrt{1+x^2}}$<br>$J = \ln(1 + \sqrt{2}) \approx 0,881$ |

Рисунок 5.5 - Исходные данные для задач по примерам 3 и 4

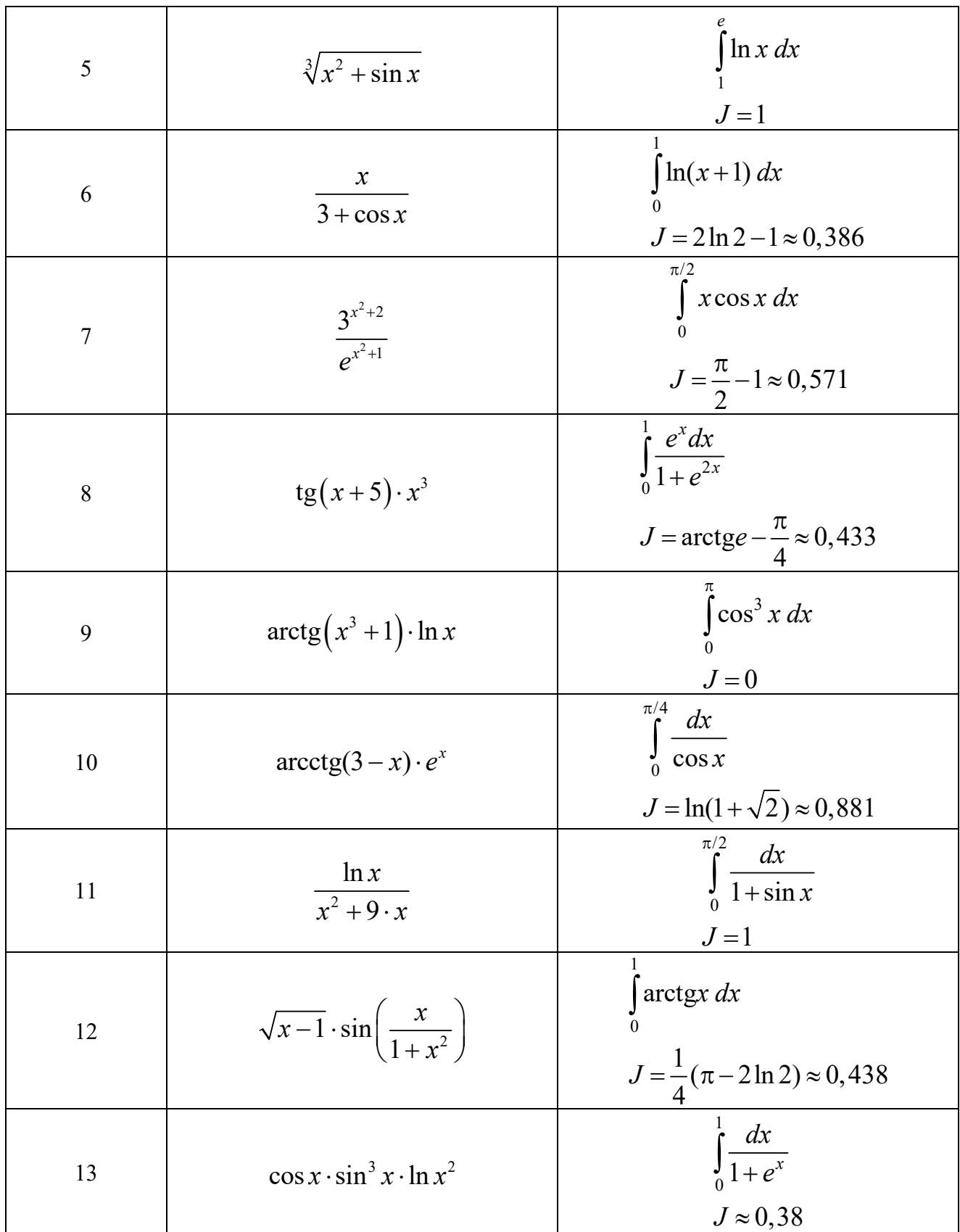

Продолжение рисунка 5.5

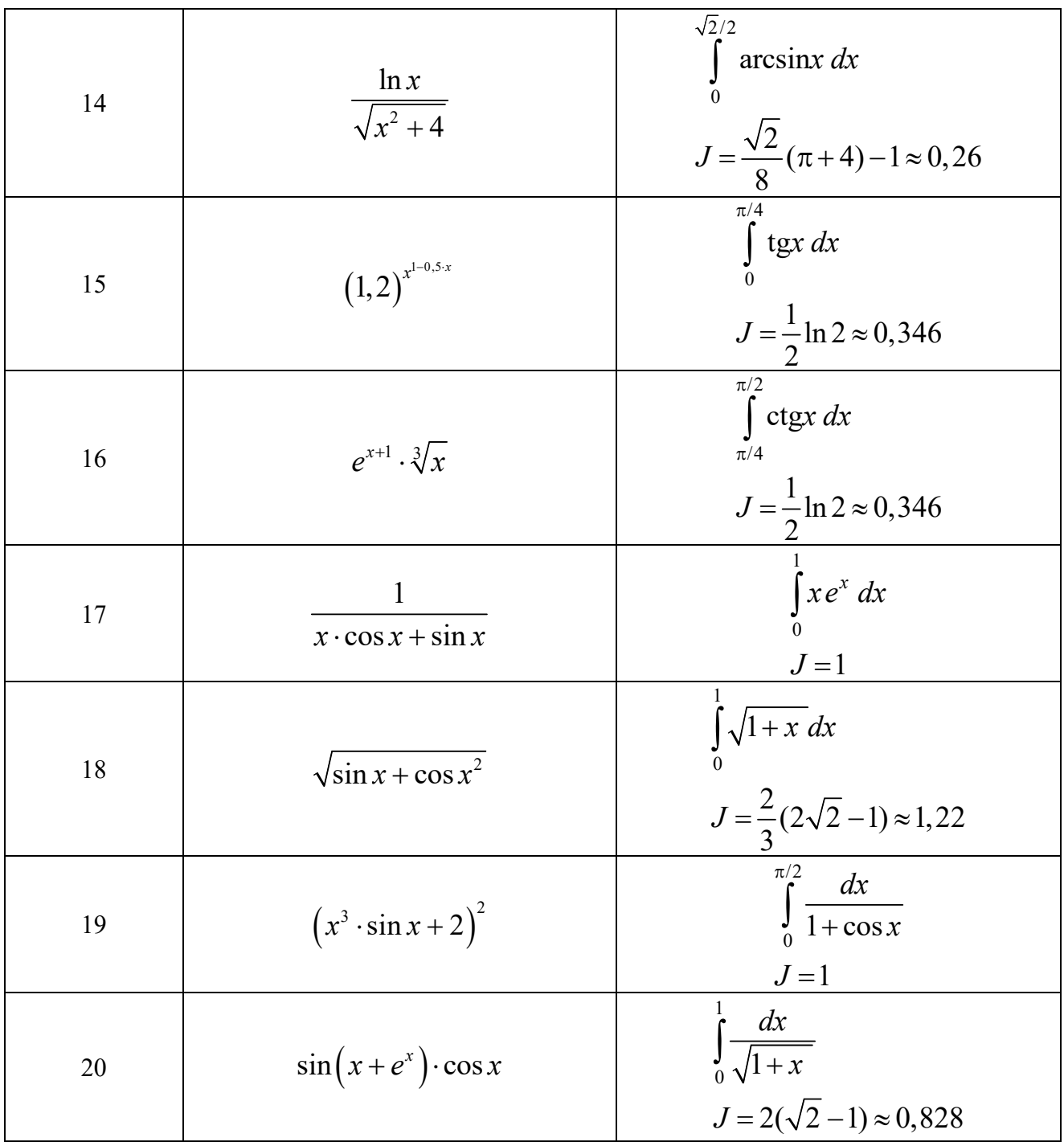

Окончание рисунка 5.5

## Контрольные вопросы

- 1 Что такое нелинейное уравнение?
- 2 Как решить нелинейное уравнение методом итераций?
- 3 Какие существуют методы численного интегрирования?
- 4 Как на языке VBA организовать цикл?
- 5 Как на языке VBA организовать условный переход?

36

#### Практическое 6  $\mathbf{N}$  6. Основы работы занятие с математическим программным пакетом

#### Краткие теоретические сведения pabome матрицами  $\boldsymbol{n}\boldsymbol{o}$  $\boldsymbol{c}$ и средствами решения уравнений

Для представления матриц в пакете MathCad используются массивы двух типов: одномерные и двумерные. Одномерный массив с одним столбцом или одной строкой называется вектором. Двумерный массив называется собственно матрицей. Стандартные функции и операторы для работы с векторами используют именно вектор-столбцы.

Массив может быть присвоен переменной, которая может участвовать в дальнейшем в матричных выражениях.

Номер элемента матрицы называется индексом. Индексы могут иметь только целочисленные значения. Они могут начинаться с нуля или единицы, в зависимости от системной переменной ORIGIN, которая может быть равна 0 или 1 соответственно. В случае двумерных матриц индекс состоит из номера строки и номера столбца, разделенных запятой. В случае векторов индекс означает или номер строки (для вектор-столбца) или номер столбца (для векторстроки). Направление нумерации: слева направо и сверху вниз.

Доступ к элементам матрицы осуществляется с помощью их индексов. Для задания индексов на панели «Матрица» предусмотрена специальная кнопка «Индекс». Перейти к записи индекса можно также с помощью клавиши «[».

С матрицами могут производиться различные операции. Основные операторы представлены на панели инструментов «Матрица».

Для выделения подматрицы используется встроенная функция submatrix. Для того чтобы составить из двух или более матриц одну, в MathCad предусмотрена пара матричных функций: augment - матрица, сформированная слиянием матриц-аргументов слева направо; stack - матрица, сформированная слиянием матриц-аргументов сверху вниз.

Для решения нелинейных уравнений и их систем в MathCad применяется специальный вычислительный блок Given/Find: после ключевого слова Given записываются уравнения с использованием логического знака равенства (панель «Булева алгебра» или сочетание клавиш «Ctrl»+«=»), а затем используется встроенная функция Find для решения системы уравнений.

Для аналитического решения нелинейного алгебраического уравнения предусмотрена и иная запись, связанная с использованием ключевого слова solve.

В вычислительный блок Given/Find также могут входить неравенства.

Для того чтобы численным методом решить СЛАУ (систему линейных алгебраических уравнений) при помощи вычислительного блока, следует всем неизвестным присвоить начальные значения.

Альтернативой предыдущему способу решения СЛАУ является применение встроенной функции Isolve. Для этого система уравнений должна быть записана в матричной форме.

#### **Заданиe**

Рассчитать матричное выражение или преобразовать матрицы (исходные данные представлены на рисунке 6.1); построить график функции и поверхность (исходные данные см. на рисунках 2.7 и 2.10 практического занятия № 2); решить систему линейных алгебраических уравнений двумя разными методами (исходные данные см. на рисунке 3.5 практического занятия № 3); решить систему нелинейных алгебраических уравнений (исходные данные см. на рисунках 4.7 и 4.8 практического занятия № 4).

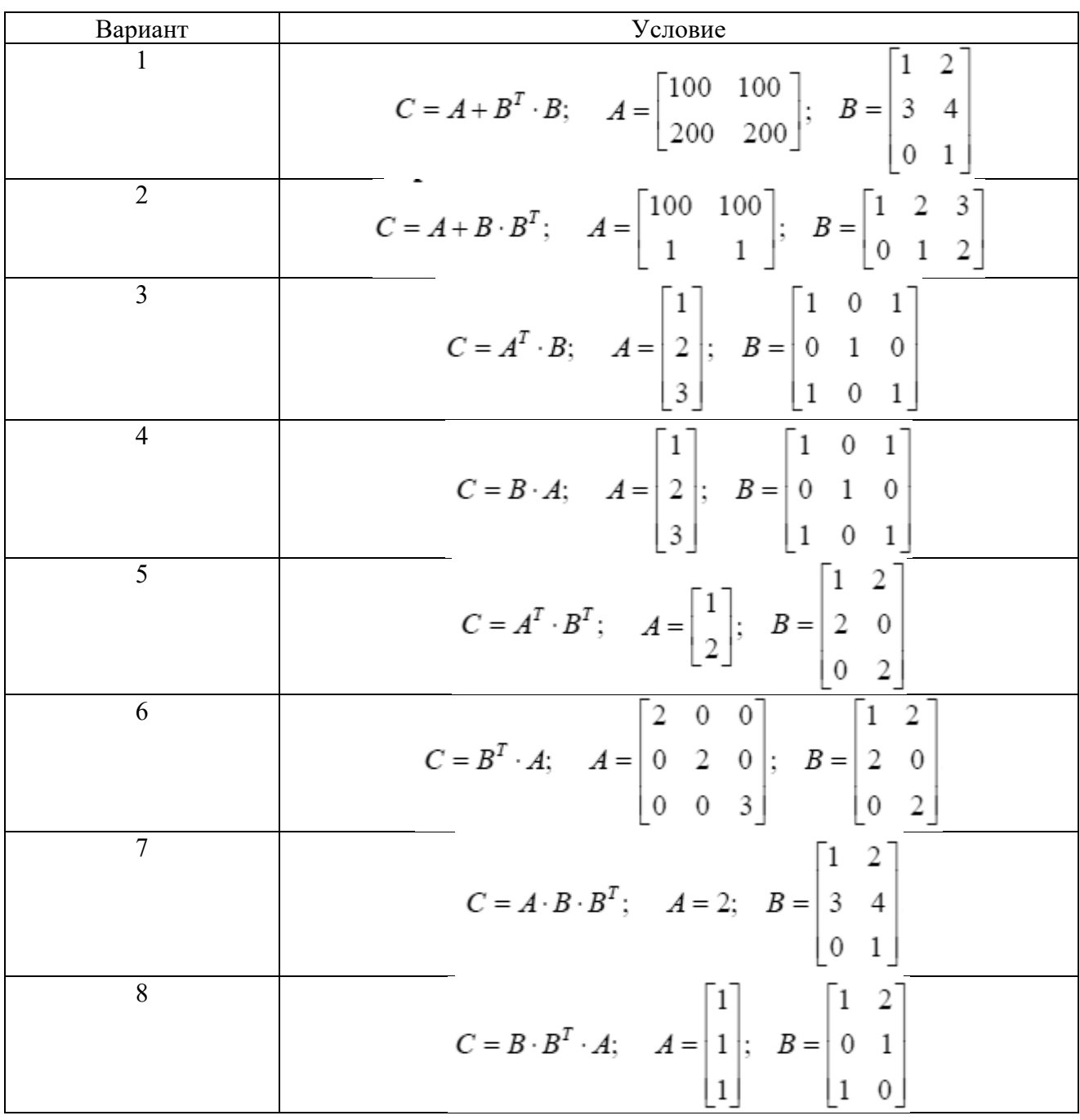

Рисунок 6.1 – Исходные данные для преобразования матриц

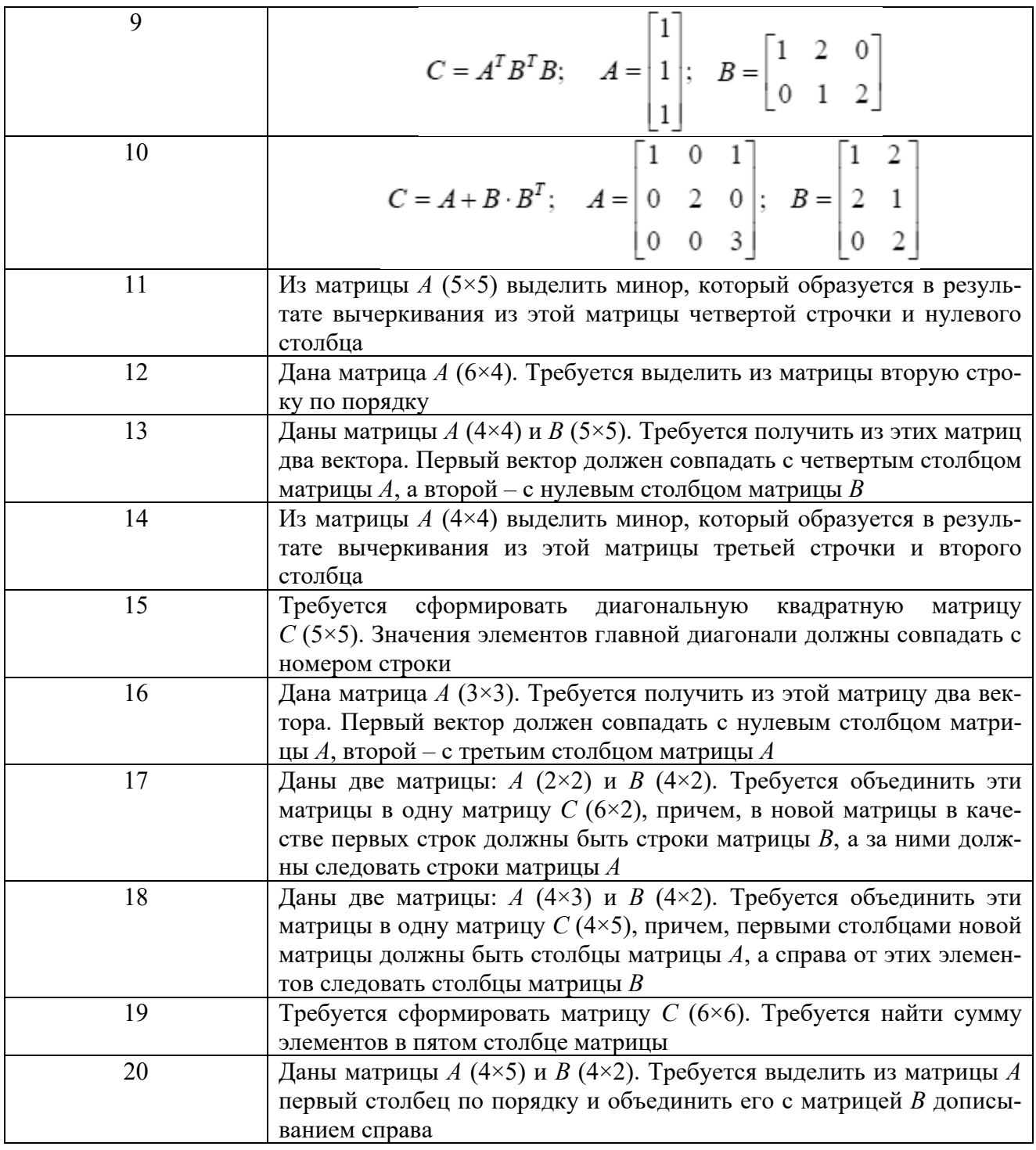

Окончание рисунка 6.1

## *Контрольные вопросы*

1 Как задаются матрицы и векторы?

2 Каковы основные операторы и функции, применимые к матрицам?

3 Каковы правила перемножения вектор-столбца на матрицу?

4 Каковы функции для решения систем уравнений в MathСad и особенности их применения?

5 Какой знак равенства используется в блоке решения?

6 Каковы способы использования функции Find?

# **Список литературы**

1 **Козлов, А. Ю.** Статистический анализ данных в MS Excel : учебное пособие / А. Ю. Козлов, В. С. Мхитарян, В. Ф. Шишов. – Москва : ИНФРА-М,  $2019. - 320$  c.

2 **Гуриков, С. Р.** Введение в программирование на языке Visual Basic for Applications (VBA) : учебное пособие / С. Р. Гуриков. - Москва: ИНФРА-М,  $2020. - 317$  c.

3 **Карманов, Ф. И.** Статистические методы обработки экспериментальных данных с использованием пакета MathCad : учебное пособие / Ф. И. Карманов, В. А. Острейковский. Москва : КУРС ; ИНФРА-М, 2018. – 208 с.